# <span id="page-0-0"></span>*Design Guide: TIDM-02003* 适用于气体流量测量的超声波传感子系统参考设计

# **JU TEXAS INSTRUMENTS**

## 说明

本参考设计可帮助设计人员使用集成的超声波传感解决 方案 (USS) 模块开发超声波气体计量子系统, 从而提 供卓越的计量性能、低功耗和最大集成度。该设计基于 64KB [MSP430FR6043](https://www.ti.com.cn/product/cn/msp430fr6047) 微控制器 (MCU),其中集成了 基于 ADC 的高速信号采集功能,并通过集成的低功耗 加速器 (LEA) 来优化数字信号处理。

#### 资源

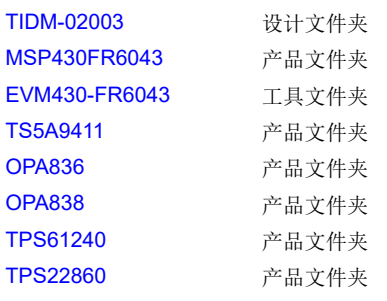

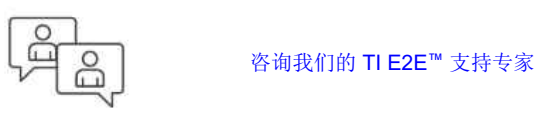

## 特性

- 业界一流的计量性能:在 200kHz 至 500kHz 传感 器上,提供 ±250ps 零流量漂移 (ZFD) 以及 500ps 一次性标准偏差
- 低功耗:在每秒提供一组综合结果的 200kHz 至 500kHz 传感器上,功耗小于 20µA
- 具有多种管道和传感器,可灵活运行
- 轻松使用超声波传感设计中心图形用户界面 (GUI) 和超声波感应 (USS) 软件库进行测试和自定义
- 针对 200:1 的动态范围,流量精度在 ±1% 之间,流 速最高达 12000 升/小时
- 可检测的最低流速为 3 升/小时
- 基于波形捕获的处理功能:
	- 随着温度的变化,强大的性能根据传感器特性变 化而变化
	- 轻松进行仪表校准,不受传感器特性变化的影响
	- 支持仪表诊断,例如监控传感器老化和外部噪音 干扰
	- 片上自动增益控制 (AGC) 支持动态实现,以便 处理发生变化的传感器或气体环境状况

## 应用

- [燃气表](https://www.ti.com/solution/gas_meter)
- [流量变送器](https://www.ti.com/solution/flow_meter)

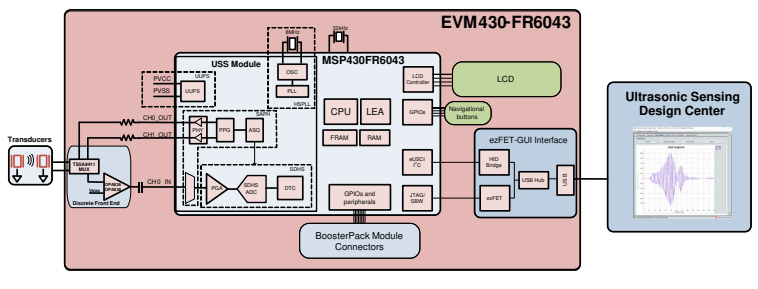

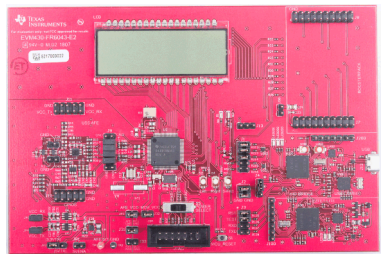

<span id="page-1-0"></span>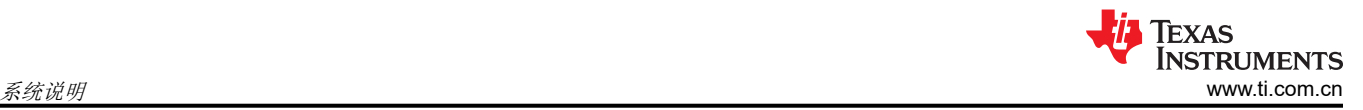

## **1** 系统说明

TIDM-02003 参考设计使用 TI 的 MSP430FR6043 MCU 以及其他分立式元件构建。此实现基于飞行时间差 (ToF) 的计算结果,并对上行和下行路径使用两个传感器。传感器激励和信号捕获使用 MSP430FR6043 MCU 的内部超 声波传感解决方案 (USS) 模块实现。信号随后由一系列算法通过 MSP430™ MCU 的低功耗加速器 (LEA) 进行处 理,以快速且低功耗地计算必要的输出数据。

本参考设计使用 [EVM430-FR6043](https://www.ti.com/tool/evm430-fr6043) 评估套件,专用于气流表等超声波传感应用。EVM 包括连接其他 BoosterPack ™ 插件模块的连接器,以添加无线通信等功能。本参考设计包括所需的所有硬件文件。

此软件通过 TI 的 [MSP430Ware](https://www.ti.com/tool/mspware)™ 软件和 MSP430 [超声波传感气体计量库](http://software-dl.ti.com/msp430/msp430_public_sw/mcu/msp430/USSSWLib/latest/index_FDS.html), 以模块化和可移植方式编写。

本参考设计还包括[超声波设计中心](https://www.ti.com/tool/MSP-Ultrasonic-Design-Center),使设计人员可通过易于使用的 GUI 修改和优化不同的配置参数。USS 设计中 心可使用户轻松实现和自定义不同收发器,而无需修改示例工程中的应用代码。

设计文件包括用于应用示例和相应 Code Composer Studio™ IDE 与 IAR Embedded Workbench® IDE 工程的源代 码。

。<br>B. 4. 4. 半雄*女妖*拥被

## **1.1** 关键系统规格

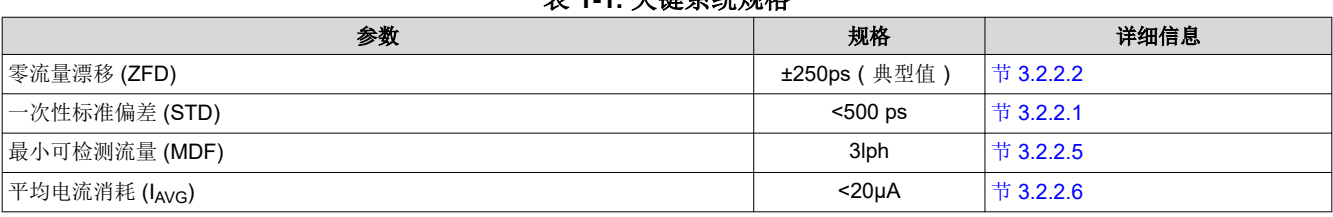

## **2** 系统概述

## **2.1** 方框图

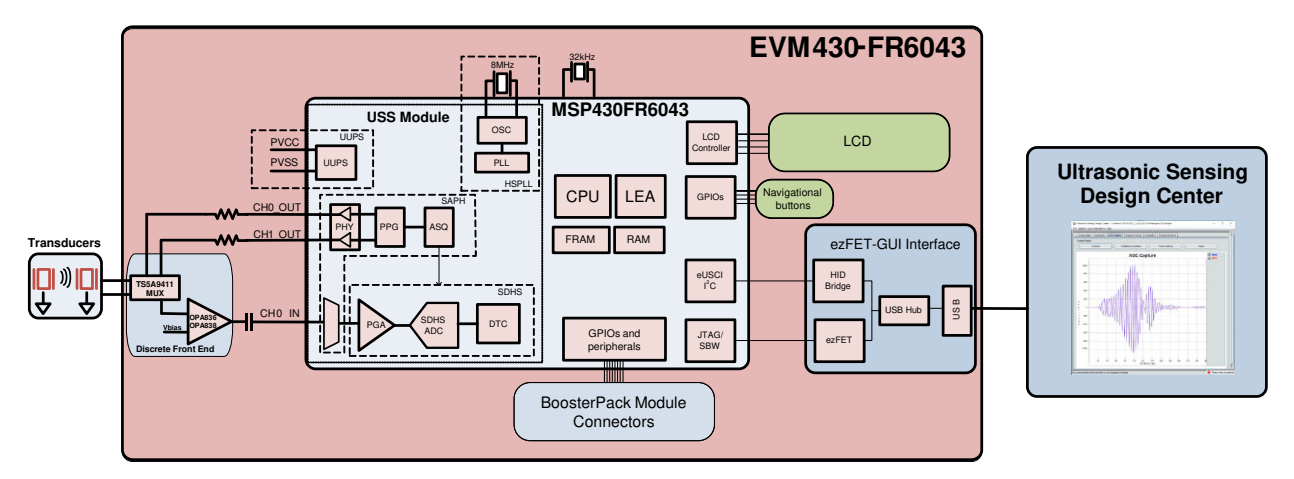

图 **2-1. TIDM-02003** 方框图

## **2.2** 设计注意事项

## **2.2.1** 流量测量

超声波气流表设计基于 ToF 测量原理。此测量是指信号从发送传感器传输到接收传感器所需的时间。 图 [2-2](#page-2-0) 显示了流量管。

<span id="page-2-0"></span>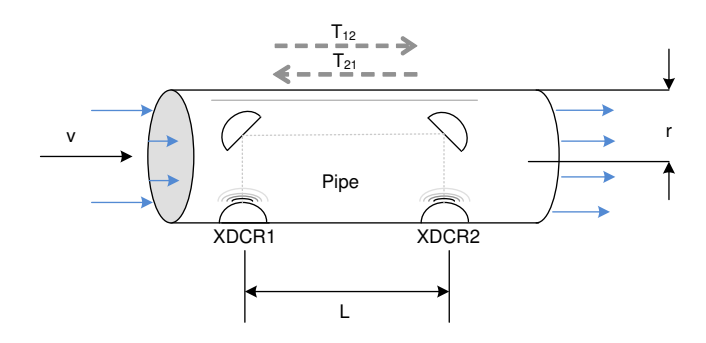

图 **2-2.** 流量计中的 **ToF**

信号从第一个传感器 (XDR<sub>1</sub>) 传输到第二个传感器 (XDR<sub>2</sub>) 的传播时间是 T<sub>12</sub>。T<sub>21</sub> 表示以相反方向进行传输的传 播时间。根据以下公式计算这些时间,这些时间与气体中的超声波速度和气流速度存在函数关系。此长度远远大 于管道半径 r, 因此与气流垂直的波的传播长度在以下分析中忽略不计。

$$
T_{12} = \frac{L}{c+v} \tag{1}
$$

$$
T_{21} = \frac{L}{c - v} \tag{2}
$$

$$
\Delta t = T_{21} - T_{12} \tag{3}
$$

其中

- c 是超声波在介质中的速度。
- v 是气流速度。
- L 是沿气流的管道传播长度。

使用方程式 1 到方程式 3 得出气流速度 (v),无需知道超声波在介质中的速度 (c) 即可得出此值。

本参考设计在计算气流时,假定超声波速度未知。在本例中,方程式 4 通过方程式 1 和方程式 2 得到,方法是消 除 *c*。

$$
v = \frac{L}{2} \times \left(\frac{1}{T_{12}} - \frac{1}{T_{21}}\right) = \frac{L}{2} \times \left(\frac{T_{21} - T_{12}}{T_{21}T_{12}}\right) = \frac{L}{2} \times \left(\frac{\Delta T}{T_{21}T_{12}}\right)
$$
(4)

使用方程式 4, 计算在两个方向上沿管道横截面的实际传播时间 T<sub>12</sub> 和 T<sub>21</sub>。

#### **2.2.2 ToF** 测量

在本参考设计讨论的实现中,MSP430FR6043 MCU 使用器件中的 USS 模块执行完整的采集过程以进行信号调 节。图 [2-3](#page-6-0) 显示了此采集过程。

在序列开始时,MSP430FR6043 MCU 向第一个传感器 XDCR1 发送一列脉冲。此信号随后由第二个收发器 XDCR<sub>2</sub> 接收,历经的传播时间为 T<sub>12</sub>。传输和接收之间的时间差决定上行 (UPS) ToF,即 ToF<sub>UPS</sub>。

MSP430FR6043 MCU 在下行阶段期间在相反方向重复相同过程,传播时间为 T<sub>21</sub>,表示下行 (DNS) ToF, 即 ToF<sub>DNS</sub>。

随后可以计算 DToF (Δt), 这是 T<sub>12</sub> 与 T<sub>21</sub> 之间的差,如方程式 3 所示。

DToF 通常使用两种技术测量:使用时数转换器 (TDC) 的零交叉或使用 ADC 捕获信号的相关方法

TIDM-02003 设计使用基于 ADC 的技术而非 TDC 技术,因为前者具有以下优势。

- 性能提升:相关方法可用作抑制噪声的数字滤波器,从而使标准偏差降低三到四倍左右。类似地,相关方法也 可用作抑制其他干扰(如线路噪声)的低通滤波器。
- 信号幅度变化的稳健性得以提升:因为算法不受接收信号的幅度、传感器间变化和温度变化的影响。
- 信号的包络自然获取。此信号可调节到传感器频率,以及减慢包络在一段时间内的变化,可用于保持包括老化 传感器或仪表在内的性能。

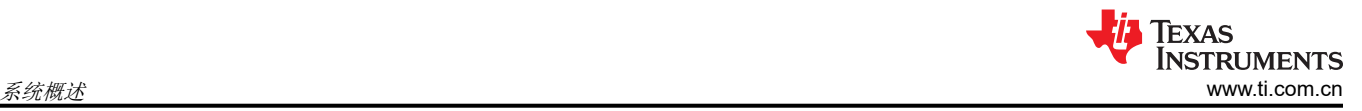

## *2.2.2.1* 基于 *ADC* 的采集过程

本参考设计中实现的基于 ADC 的采集过程大量使用 MSP430FR6043 MCU 中 USS 模块的硬件功能, 包括脉冲生 成和高速 Σ-Δ ADC,以完全实现采样过程自动化。此采集过程不仅可在不依赖于 CPU 延迟和编译器的情况下更 严格地控制采样过程,还能够减少功耗,因为 CPU 在测量期间处于低功耗模式 3 (LPM3)。

图 [2-4](#page-7-0) 显示了信号采集过程的时序图。信号采集步骤为:

- 1. 此过程开始时 (to),器件初始化 USS 模块 (运行源于 USSXT 的内部时钟),并触发脉冲生成的启动。
- 2. 在启动 USS 模块后,CPU 进入 LPM0 低功耗模式,等待测量序列完成。此序列还包括高速 Σ-Δ ADC 进行 的信号采集,捕获的数据存储在 CPU 与 LEA 模块之间共享的 RAM 中。
- 3. 在最后一次采样后,USS 模块将通过中断机制自动唤醒 CPU。
- 4. CPU 在转换时间 (troc) 结束时准备进入 LPM3 模式。
- 5. 经过指定的 UPS-DNS 间隙 (t<sub>UPS-DNS-GAP</sub>) 后,CPU 启动 USS 模块以处理其他 (DNS) 通道。CPU 进入 LPM0 模式,等待 DNS 采样和测量。
- 6. 在为 DNS 接收最后一次采样后,USS 模块将通过中断机制自动唤醒 CPU。
- 7. CPU 处理数据,并为 DNS 和 UPS 通道获取飞行时间差 (DTOF) 和绝对飞行时间 (AbsToF),同时获取体积流 速 (VFR)。处理完成后,CPU 在 t<sub>DNS-UPS-GAP</sub> 持续时间内进入 LPM3 模式,这是当前测量结束到下次测量开 始之间的间隙。

#### *2.2.2.2* 超声波传感流量计量库

本参考设计旨在说明实现超声波流量计量解决方案的一些重要概念,因此务必要注意,建议的解决方案使用[超声](http://software-dl.ti.com/msp430/msp430_public_sw/mcu/msp430/USSSWLib/latest/index_FDS.html) [波传感流量计量库](http://software-dl.ti.com/msp430/msp430_public_sw/mcu/msp430/USSSWLib/latest/index_FDS.html),它实现 TI 的若干专有算法以获取和处理信号并计算 ToF 和气体流速。

超声波传感流量计量库和文档可从 [USSSWLibrary](https://www.ti.com/tool/msp-ultrasonic-design-center) 下载。

#### **2.2.3** 低功耗设计

本设计中使用的 MSP430FR6043 MCU 中的 USS 模块用于满足气体计量应用的低功耗要求。系统的电流消耗取 决于仪表、传感器以及应用的配置, 此解决方案设计为使用每秒进行一次测量的 1MHz 传感器, 消耗约 2.5µA 电 流。这包括每秒一次 UPS 测量和一次 DNS 测量以及相关信号处理。这仅适用于计量部分,不包括可用于其他无 关应用级别处理的测量之间的任何电流消耗,或者当器件可处于低功耗模式(如 LPM3)时的任何电流消耗。有 关功耗测量的详细信息,请参阅节 [3.2.2.6](#page-26-0)。

本参考设计实现的低功耗特性包括:

- 节能软件
- MSP430FR6043 MCU 内部经优化的硬件设计
- 高效利用 FRAM
- 使用 LEA 的节能信号处理功能

#### *2.2.3.1* 节能软件

TIDM-02003 设计使用的应用软件和超声波传感水表库可最大限度地使用低功耗模式。MCU 会在可能的情况下进 入可用的最低功耗模式。

#### *2.2.3.2* 优化的硬件设计

TIDM-02003 设计不仅使用兼具高性能与出色的超低功耗的 MSP430 平台,还精心挑选了可提高能耗的各种外部 元件。

#### *2.2.3.3* 高效利用 *FRAM*

MSP430FR6043 MCU 使用将闪存与 RAM 的最佳特性集于一体的 FRAM 技术。FRAM 具有闪存的非易失性,并 支持快速和低功耗写入,写入寿命为 10<sup>15</sup> 个周期,同时能抵抗辐射和电磁场,并具有出色的灵活性。

与基于闪存的应用相比,使用此项技术的应用可以更高效地写入和记录数据。

此软件包提供的应用使用 FRAM 来存储若干非易失性变量,例如从 GUI 接收的配置。通过这种存储方式,用户可 以随时重新配置器件,并在后续下电上电后保持配置。

计量应用的开发人员可以使用 FRAM 实现许多额外功能, 例如:

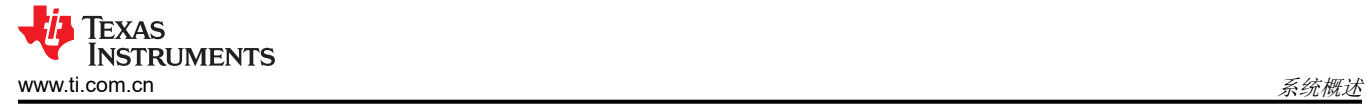

- 记录历史统计数据,如 ToF 差、绝对飞行时间 (absToF) 或瞬时流量流速
- 将错误和故障记录在非易失性存储器中
- 在发生电源故障前保存和恢复器件状态(请参阅 [TIDM-FRAM-CTPL](https://www.ti.com/tool/TIDM-FRAM-CTPL))

#### *2.2.3.4 LEA* 的优势

TIDM-02003 设计还能高效利用 MSP430FR6043 MCU 中的 LEA。

LEA 是一种 16 位硬件引擎, 专为执行信号处理、矩阵乘法以及涉及基于矢量的信号处理(如 FIR、IIR 和 FFT) 的其他运算而设计,无需 CPU 干预。高效使用此模块可将典型数学密集型运算速度提升 36.4 倍。

超声波传感流量计量库使用 LEA 在其专有算法中加快所有矢量运算。LEA 不仅可缩短许多运算的处理速度,还允 许 CPU 进入低功耗状态。

有关 LEA 的详细信息,请参阅[低能耗加速器](https://www.ti.com/lit/pdf/SLAA720) *(LEA)* 常见问题解答和对 *MSP430 MCU* [上低能耗加速器的信号处理](https://www.ti.com/lit/pdf/SLAA698) [能力进行基准测试](https://www.ti.com/lit/pdf/SLAA698)。

#### **2.3** 重点产品

#### **2.3.1 MSP430FR6043**

TI 的 MSP430FR604x 系列超声波传感和测量片上系统 (SoC) 是针对气体表和热量表进行了优化的强大且高度集 成的 MCU。[MSP430FR6043](https://www.ti.com.cn/product/cn/MSP430FR6043) MCU 具有集成的 USS 模块, 该模块可在多种流速条件下提供高精度。USS 模块高 度集成,需要的外部元件极少,因而有助于实现超低功耗计量并降低系统成本。MSP430FR6043 MCU 采用集成 式 LEA 模块,可实现基于高速 ADC 的信号采集以及后续的优化数字信号处理,为电池供电型计量应用提供了一 款理想的超低功耗、高精度计量解决方案。

USS 模块包括可编程脉冲发生器 (PPG) 和具有低阻抗输出驱动器的物理接口 (PHY), 以实现最佳传感器激励和准 确的阻抗匹配,从而在 ZFD 方面达到最佳效果。此模块还包含可编程增益放大器 (PGA) 和高速 12 位 8Msps Σ-△ ADC (SDHS), 便于通过业界通用的超声波传感器实现精确的信号采集。

此外,MSP430FR6043 MCU 还使用了其他外设,可提高系统在计量方面的集成度。此器件还具有计量测试接口 (MTIF) 模块,能够通过脉冲生成来指示仪表测量的流量。MSP430FR6043 MCU 还具有以下元件:

- 片上 8 MUX LCD 驱动器
- RTC
- 多达 16 个通道的 12 位 SAR ADC
- 多达 16 个通道的模拟比较器
- 四个 eUSCI A, 以实现通用异步接收器/发送器 (UART) IrDA 或串行外设接口 (SPI)
- 两个 eUSCI B , 以实现 I<sup>2</sup>C 或 SPI
- 六个 16 位计时器
- 高级加密加速器 (AES256)
- 循环冗余校验 (CRC) 模块

MSP430 超低功耗 FRAM MCU 平台将独特的嵌入式 FRAM 和全面的超低功耗系统架构相结合,从而使系统设计 人员做到降低能耗同时提升性能。FRAM 技术将 RAM 的低功耗快速写入、灵活性和耐用性与闪存的非易失性相 结合。

TIDM-02003 设计不仅将 MSP430FR6043 MCU 用作与 PC GUI 进行通信的主机处理器, 还用于在自动化流程中 执行测量。MSP430FR6043 MCU 的强大外设 (尤其是 USS 模块)与 FRAM 技术和 LEA 相结合,可准确高效地 实现超声波气体流量计。

#### **2.3.2 OPA836** 和 **OPA838**

[OPA836](https://www.ti.com.cn/product/cn/OPA836) 是一款单通道超低功耗、轨到轨输出、负电源轨输入、电压反馈 (VFB) 运算放大器,其工作电源电压范 围为 2.5V 至 5.5V(单电源)或 ±1.25V 至 ±2.75V(双电源)。该放大器每通道仅消耗 1mA 的电流,单位增益带 宽为 205MHz,功耗性能比处于业内领先水平。此器件还具有节能模式,可将电流降至 1.5μA 以下,此器件对于 功耗敏感类应用中的高频放大器而言是一套极具吸引力的解决方案。

TIDM-02003 设计使用 OPA836 来实现高效的两级放大器,提供所需的增益和带宽。使用 OPA836 实现高增益的 第一级放大器的原因如下:

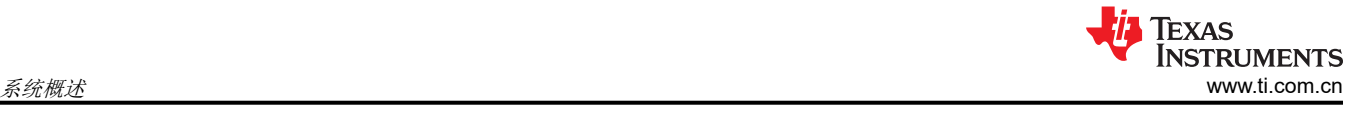

- 低输入噪声 ( 100kHz 时为 4.6nV/ √ Hz )
- 高带宽 (205MHz)
- 低功耗:关断模式下为 0.5µA,静态电流为 1mA

第二级放大器的增益低于第一级放大器,因此低输入噪声和带宽要求不那么重要。MSP430FR6043 内部可编程增 益放大器 (PGA) 用于提供从 6.5dB 到 30.8dB 的第二级放大。

OPA838 可提供增强的标准偏差性能,最高比 OPA836 低 2.5 倍,是它的直接替代产品。

#### **2.3.3 TS5A9411**

[TS5A9411](https://www.ti.com.cn/product/cn/TS5A9411) 器件是一款工作电压范围为 2.25V 至 5.5V 的双向、单刀双掷 (SPDT) 模拟开关。该器件具有较低的导 通状态电阻、低漏电流和低功耗以及先断后合特性。这些特性使得这款器件适合于便携式功耗敏感类应用。 TIDM-02003 使用 TS5A9411 将传输和接收信号从 MCU 切换到两个收发器,高效且不失真。

## **2.4** 系统设计原理

估计 ToF 差和 AbsToF 的基于 ADC 的方法基于相关技术。

#### **2.4.1 ToF** 信号处理

方程式 5 提供了飞行时间的信号处理。

$$
r_2^i = r_2 \left(\frac{i}{f_S}\right) \tag{5}
$$

其中

- *f<sup>s</sup>* 是 ADC 的采样率。
- *i* 是采样指数。
- *r2(t)* 指示在传感器 2(下行捕获)的输出端接收的超声波信号。

与此类似,在传感器 1 (上行捕获)处接收的信号 r<sub>1</sub>(t) 由数据向量表示,请参阅方程式 6。

$$
\overline{r}_1 = \{r_1^1 : r_1^2 : r_1^3 : \dots, r_1^N\}
$$
 (6)

例如,当采样频率 f<sup>s</sup> = 4000kHz、捕获持续时间为 40µs 时,接收的数据向量大小为 *N* = 160。 根据 *r<sup>1</sup>* 和 *r2*,相关值 *corr(k)* 的计算公式为方程式 7。

$$
corr(k) = \sum_{i=1}^{N} r_1^{i+k} r_2^k; \quad for \quad k = \{-m: -(m-1): \ldots, -1: 0: 1: \ldots: (m-1): m\}
$$
 (7)

其中

- *r<sup>1</sup> <sup>i</sup>*、*r<sup>2</sup> <sup>i</sup>* 的值 = 0(*i* < 1 时)
- $\cdot$  *i* > *N*

最大相关值的计算公式为方程式 8。

$$
\hat{k} = \max_{k}(\text{corr}(k))
$$
\n(8)

其中

- $Z_{-1} = \text{corr}(k 1)$
- $Z_0 = corr(k)$
- $Z_{+1} = corr(k+1)$

这些变量是处于和接近于最大值的相关值。实际的最大相关值现在通过内插确定(请参阅方程式 9)。

 $\delta = \text{inter} p_{max} \{Z_{-1} : Z_0 : Z_{+1} \}$  (9)

<span id="page-6-0"></span>DToF 现在通过方程式 10 确定。

$$
T_{12}^{corr} = (\hat{k} - m + \delta) \tag{10}
$$

为达到高效实现,m选择为+1,这意味着大部分时间仅计算三个相关值(Z<sub>-1</sub>、Z<sub>0</sub>和 Z<sub>+1</sub>)。图 2-3 显示了先前关 系。

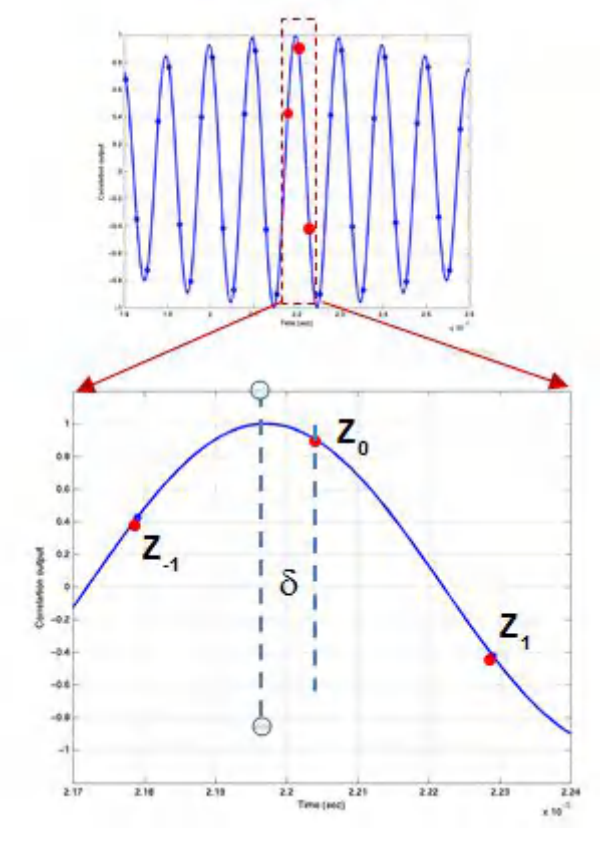

图 **2-3. ToF** 差的内插步进

基于相关值的 ToF 计算以前在文献中已有报告,如 *MSP430FR58xx*、*[MSP430FR59xx](https://www.ti.com/lit/pdf/SLAU367)* 和 *MSP430FR6xx* 系列用 [户指南](https://www.ti.com/lit/pdf/SLAU367) 所述。*[EVM430-FR6043](https://www.ti.com/lit/pdf/SLAU764)* 硬件指南 说明了高效的内插技术。如前所述,为达到高效实现,仅通过几个点计 算相关值,从而获得低功耗实现。

通过估计气体中的准确 absToF,不需要使用温度传感器来计算气体中的声速。在本参考设计使用的 USS SW 库 中,absToF 通过计算接收信号的包络来确定。先计算每个捕获的信号最大值。然后确定此最大值的包络交叉给定 比率。随后通过此包络交叉阈值的恒定偏移来计算 absToF, 如图 [2-4](#page-7-0) [和方程式](#page-7-0) 11 所示。

<span id="page-7-0"></span>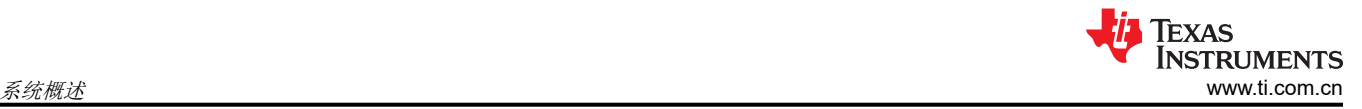

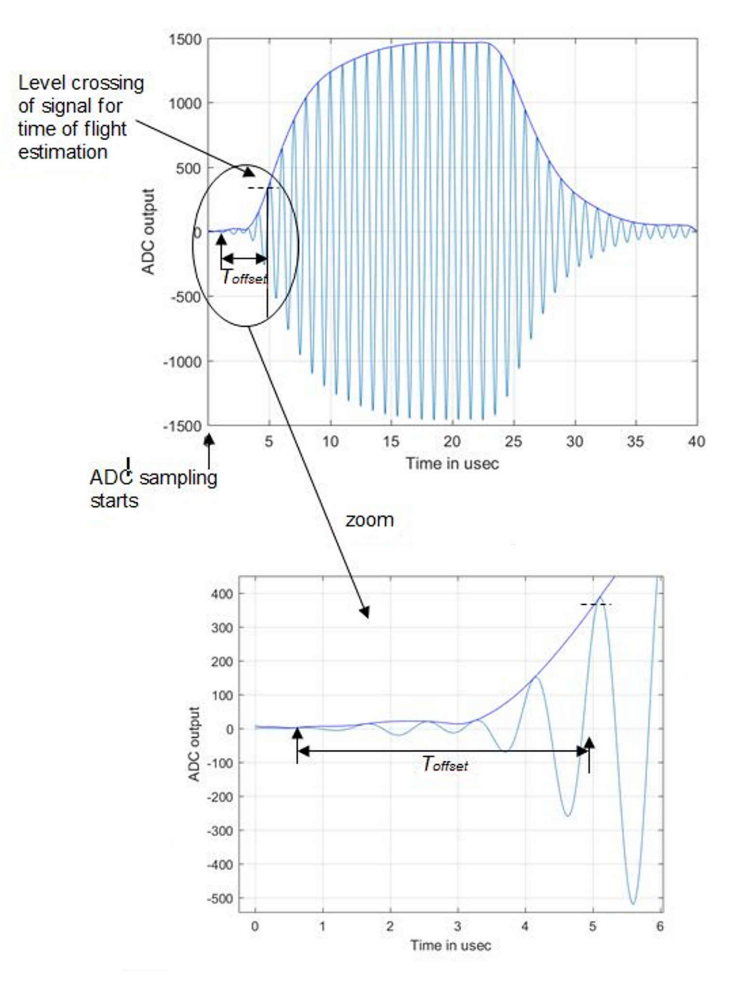

#### 图 **2-4. ADC** 捕获的波形和 **AbsToF** 计算的包络

UPS 和 DNS absToF 通过方程式 11 确定。

Tups abs  $= T_{prop} + T_{thresh}^{ups} - T_{offset}$ Tdns abs  $= T_{prop} + T_{thresh}^{dns} - T_{offset}$ 

(11)

其中

• T<sub>prop</sub> 是通过 USS 设计中心 GUI 或应用配置预编程的传播时间, 与给定仪表中超声波信号的估算传播时间相对 应。

通常,此值范围为 35 至 70μs。阈值参数 Tthresh ups 和 Tthresh dns 与从 ADC 触发到达到信号最大值的包络交叉特 定比率(通常选择为 20%)之间的时间对应。

<span id="page-8-0"></span>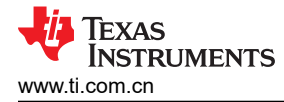

## **3** 硬件、软件、测试要求和测试结果

## **3.1** 所需的硬件和软件

#### **3.1.1** 硬件

用于本参考设计的硬件包括 EVM430-FR6043 超声波传感评估模块。

#### *3.1.1.1 EVM430-FR6043*

[EVM430-FR6043](https://www.ti.com/tool/evm430-fr6043) 评估套件是一款开发平台,可用于评估适用于超声波传感应用(例如智能气体表)的 MSP430FR6043 MCU 的性能。该套件提供了一种灵活的解决方案,可让工程师使用 MSP430FR6043 MCU 和各 种传感器(最高 2.5MHz)快速进行评估和开发。该 EVM 能够利用板载 LCD 和适用于射频通信模块的连接器显 示测量参数。

EVM430-FR6043 套件可采用 USB 供电,但它也包含用于外部电源的配置。EVM 还具有 BoosterPack 插件模块 接头,可通过各种接口(如 I<sup>2</sup>C、SPI、UART 或 GPIO)连接外部板以及连接射频通信模块。该 EVM 具有板载、 段式 LCD 和板载、eZ-FET 仿真电路以支持编程和调试。

使用 USB 作为电源时,应将 S5 开关设置到中间位置 (*ezFET*)。使用外部电源时,应将 S5 开关设置到顶部位置 (*External*)(请参阅图 3-1)。

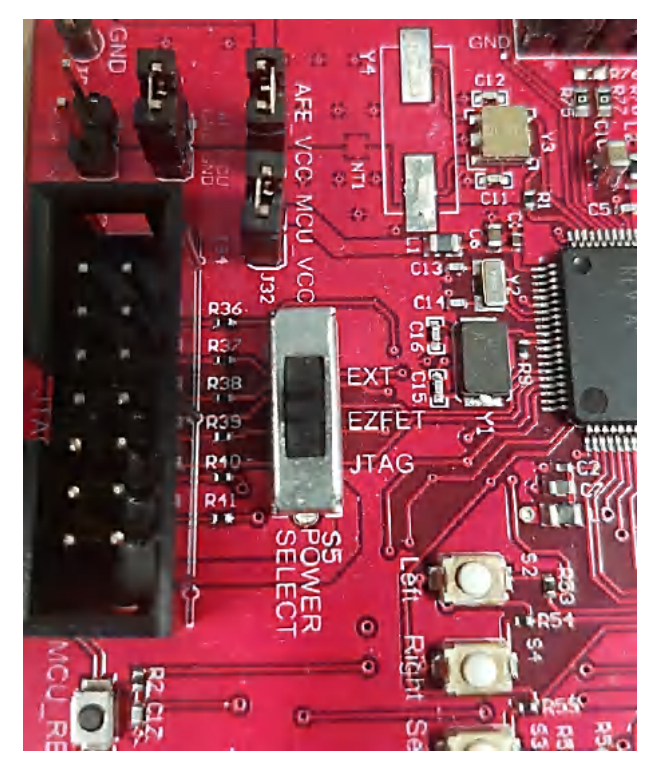

图 **3-1. eZ-FET** 电源选择

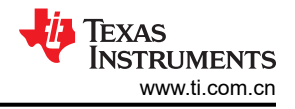

图 3-2 显示了 USB 电源 (ezFET) 的 J1 和 J3 设置。

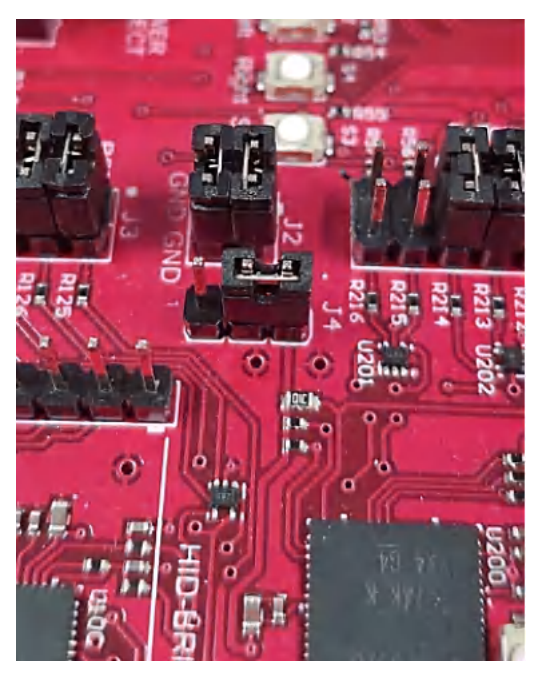

图 **3-2. USB (eZ-FET)** 电源跳线配置

## 备注

本指南中提供的所有测试结果都是使用外部电源 (EXT\_POW)得出的。

#### **3.1.2** 软件

图 3-3 显示了本参考设计中实现的软件架构。采用模块化与可移植方式来实现软件。主要元件包括 MSP430 驱动 程序库 (DriverLib)、超声波传感流量计量库 (USS SW LIB)、应用和超声波传感设计中心 GUI。

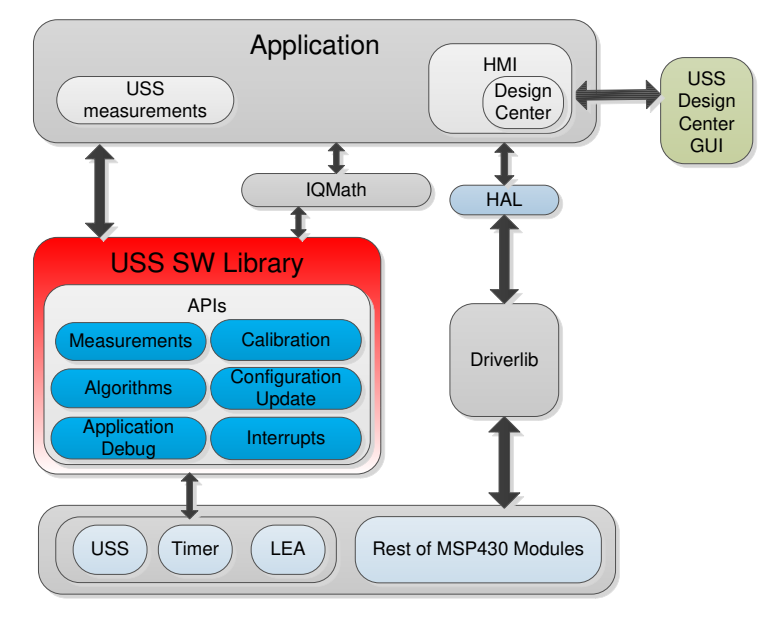

#### 图 **3-3.** 软件架构

本参考设计仅包括使用 EVM430-FR6043 评估套件在 MSP430FR6043 MCU 上进行测试的示例。软件包中包括应 用、超声波传感流量计量库(二进制格式)和对应 IAR 与 CCS 项目的源代码。以下各节讨论了主要软件元件。

#### *3.1.2.1 MSP* 驱动程序库 *(MSP Driverlib)*

驱动程序库 (DriverLib) 包括适用于所选 MSP430 器件系列的 API, 提供了易于使用的函数调用。每个 API 都通过 用户指南、API 指南和代码示例进行了详尽记录。

TIDM-02003 设计使用 MSP 驱动程序库从 eUSCI\_A 与应用程序使用的所有硬件模块进行连接,eUSCI\_A 用于 PC 与 USS 模块的异步通信,USS 模块随后用于对传入信号进行采样。此功能不仅允许更轻松地迁移到其他 MSP430FR604x MCU,还使代码更易于由通用语言 API 读取和理解。

软件包中的源代码包括此应用使用的所有 DriverLib 文件。MSP DriverLib 和文档也在 [MSPDRIVERLIB](https://www.ti.com/tool/MSPDRIVERLIB) 提供。

#### *3.1.2.2* 超声波传感流量计量库

超声波传感流量计量库中的专有算法可捕获和处理从收发器接收的信号,以及计算 ToF 和气体流速。此库包括一 组具有完整文档记录并易于实现的 API,它隐藏了超声波测量计算背后的复杂性,并允许更快实现应用。通过全 面的参数列表,开发人员可以根据不同的硬件和收发器要求配置系统。

应用使用的超声波传感流量计量库以 CCS 和 IAR 库格式提供。此库及其文档在 [USSFlowLibrary](http://software-dl.ti.com/msp430/msp430_public_sw/mcu/msp430/USSSWLib/latest/index_FDS.html) 中提供。

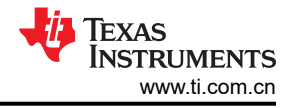

## <span id="page-11-0"></span>*3.1.2.3* 应用

图 3-4 显示了应用的流程图。

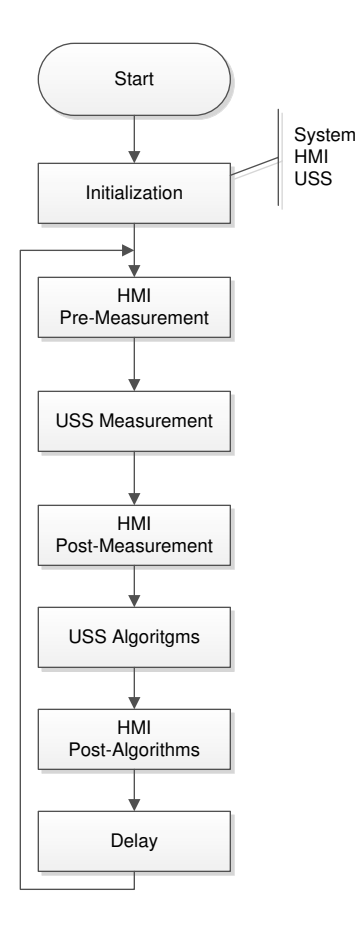

图 **3-4.** 应用流程图

此应用先初始化系统的基本功能,包括外设、时钟和 I/O,然后初始化 HMI 外设,包括 LCD、GUI 通信、按钮和 LED。最后,系统执行超声波子系统的初始配置及其算法。

初始化后,应用保持在持续循环中并执行以下任务:

- HMI 测量前:在进行超声波测量之前执行用户交互功能,例如检查 GUI 是否具有可发送的新配置,或者用户是 否按下了按钮。
- USS 测量:执行超声波测量。此功能的结果是 ADC 采样波形。
- HMI 测量后:在进行测量之后执行用户交互功能,例如将 ADC 波形发送到 GUI。
- USS 算法:在 ADC 采样波形上运行超声波算法来计算数据, 例如 ToF 和体积流速。
- HMI 算法后:在执行算法后执行用户交互功能。这包括将结果发送到 GUI 或在 LCD 上显示结果。
- 延迟:器件进入低功耗状态,等待下次迭代。

更多有关此应用的架构和实现的信息,请参阅 MSP [超声波感测用户指南和](https://software-dl.ti.com/msp430/msp430_public_sw/mcu/msp430/USSSWLib/USSSWLibGas/02_30_00_03/exports/USSLib_02_30_00_03/docs/LibUsersGuide/markdown/index.html) [USS](https://software-dl.ti.com/msp430/msp430_public_sw/mcu/msp430/USSSWLib/USSSWLibGas/02_30_00_03/exports/USSLib_02_30_00_03/docs/API_Guide/html/index.html) 库 API 指南。

#### **3.1.2.3.1** 应用自定义

本参考设计包括的超声波气体流量计应用以源代码形式提供,以供开发人员根据需求进行自定义。虽然开发人员 可按需自定义应用的功能和行为,但最常见的自定义方式包括:

• 更改默认 USS 配置

虽然开发人员可在设计中心 GUI 中修改不同的超声波配置参数 (如节 [3.1.2.4](#page-13-0) 所述),但此应用包括配置文件 的源代码,可通过修改源代码来自定义系统的默认配置。

• 自定义硬件

此应用采用模块化设计,包括硬件抽象层(HAL),以封装硬件交互。通过此功能,可以更轻松地自定义开发人 员的不同硬件要求,并在 TI 平台之间更轻松地实现集成。

• 自定义数据处理

该库包含专有算法,用于处理捕获的ADC 波形并获取流速信息。不过,开发人员可以实现自定义算法以添加 专有 IP 或尝试优化系统性能。

• 更改默认应用配置

此应用支持若干功能,开发人员可以启用、禁用或自定义这些功能。表 3-1 列出了这些功能。

| 功能       | 说明                                             | 定义                                      |
|----------|------------------------------------------------|-----------------------------------------|
| 谐振器校准    | 此应用以 32kHz 晶体为基准定期校准谐振器。生<br>成的值用作 ToF 计算的校正项。 | USS APP RESONATOR CALIBRATE             |
|          |                                                | USS APP RESONATOR CALIBRATE INTERVAL    |
| 自动增益控制   | 此应用定期计算最优增益设置。                                 | USS APP AGC CALIBRATE                   |
|          |                                                | USS APP AGC CALIBRATE INTERVAL          |
| 直流失调电压消除 | 此应用计算并消除所捕获 ADC 信号的直流失调电<br>压。                 | USS APP DC OFFSET CANCELLATION          |
|          |                                                | USS APP DC OFFSET CANCELLATION INTERVAL |

表 **3-1.** 应用功能的配置

基于 MSP430FR6043 [的超声波气体流量计的应用软件](https://www.ti.com/lit/pdf/SLAU763) (SW) 详细说明了应用自定义。

#### **3.1.2.3.2 LCD** 独立模式

此应用支持的独立模式可用于通过 LCD 和按钮显示不同的流量测量结果。若要进入此模式,请按下 UP 导航按 钮。LCD 打开以显示第一个测量(瞬时流速)。按下导航按钮 LEFT 和 RIGHT 以滚动浏览测量结果:

- 瞬时流速
- 平均流速
- 体积
- 电池电压
- 瞬时 ToF 差
- 平均 ToF 差
- ToF 差的标准偏差

再次按下 UP 导航按钮以关闭 LCD 并退出此模式。

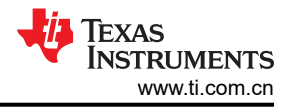

<span id="page-13-0"></span>图 3-5 显示了独立流程图。

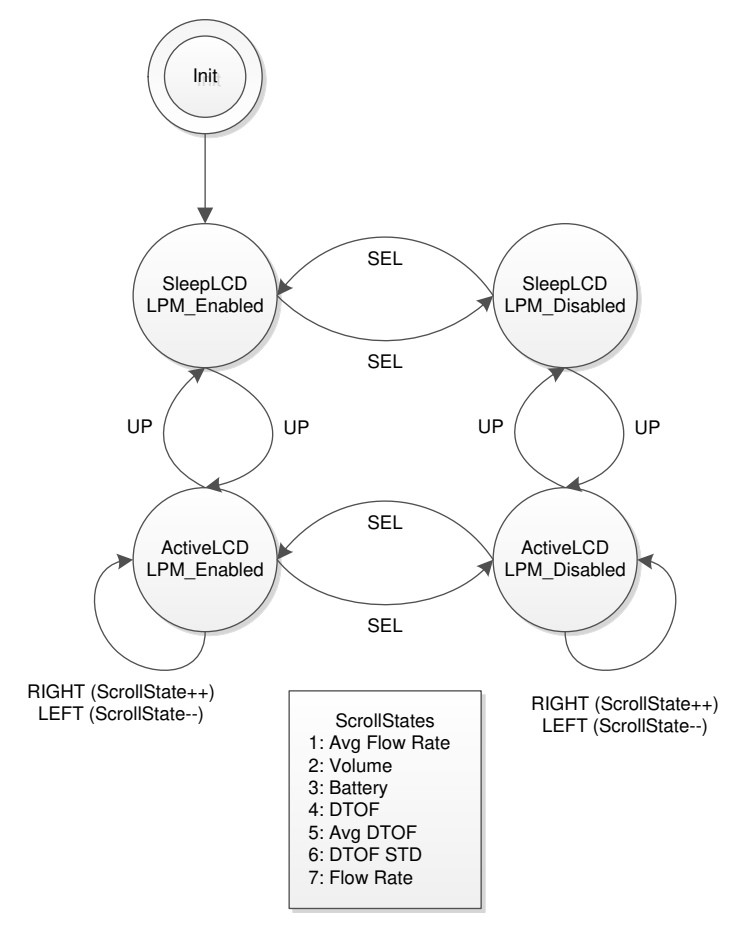

图 **3-5. LCD** 和按钮状态机

#### *3.1.2.4 USS* 设计中心 *(PC GUI)*

本参考设计包括的 MSP430 超声波传感器设计中心工具 GUI 能够让开发人员对测试不同传感器所需的一些配置参 数进行修改,并实时观察系统行为。

打开应用时,将默认显示配置窗口(请参阅图 [3-6](#page-14-0))。

<span id="page-14-0"></span>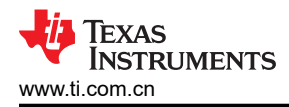

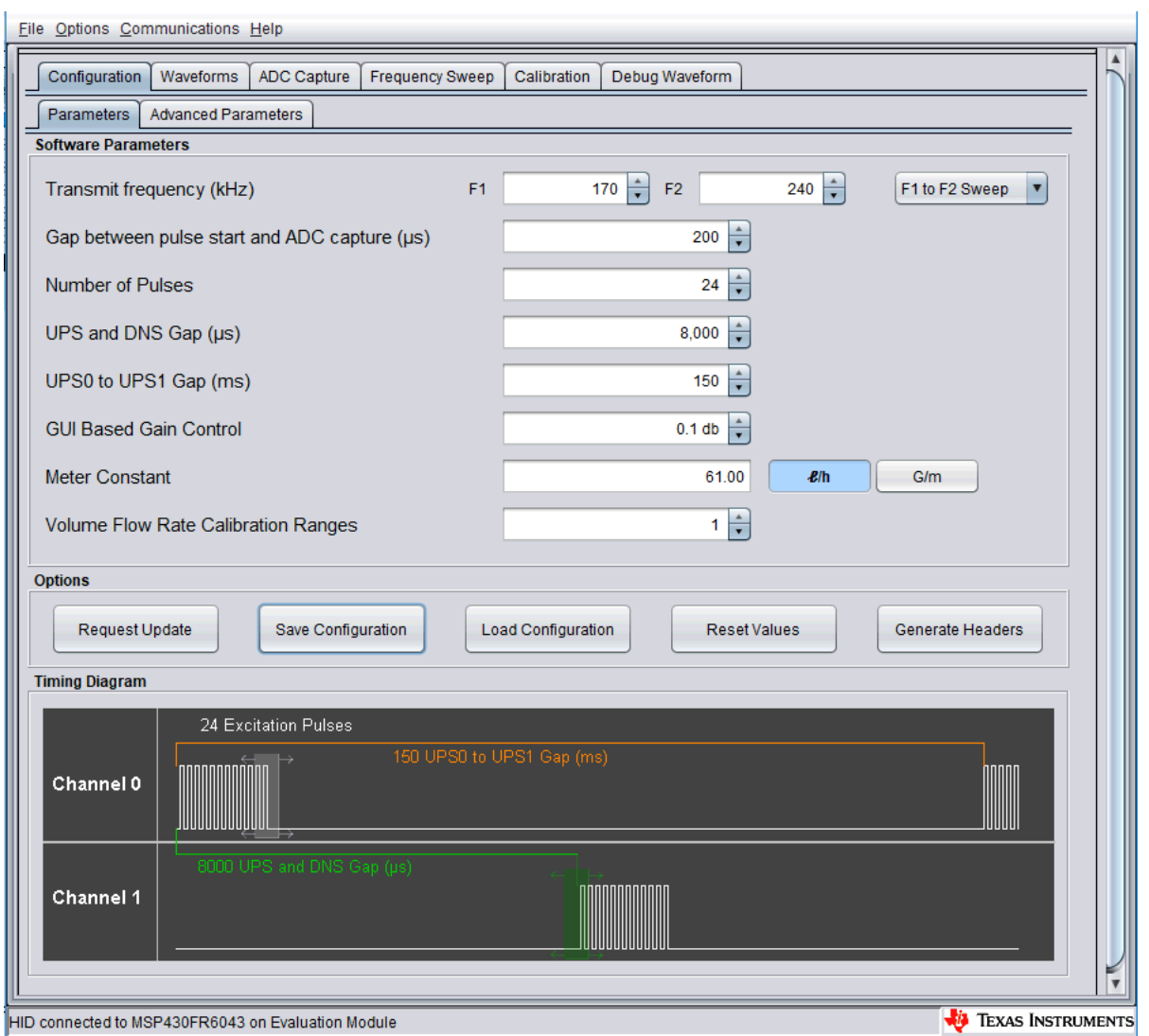

#### 图 **3-6. GUI** 配置参数窗口

在配置窗口中,开发人员可以配置表 3-2 中详细说明的参数。

#### 表 **3-2. GUI** 配置参数说明

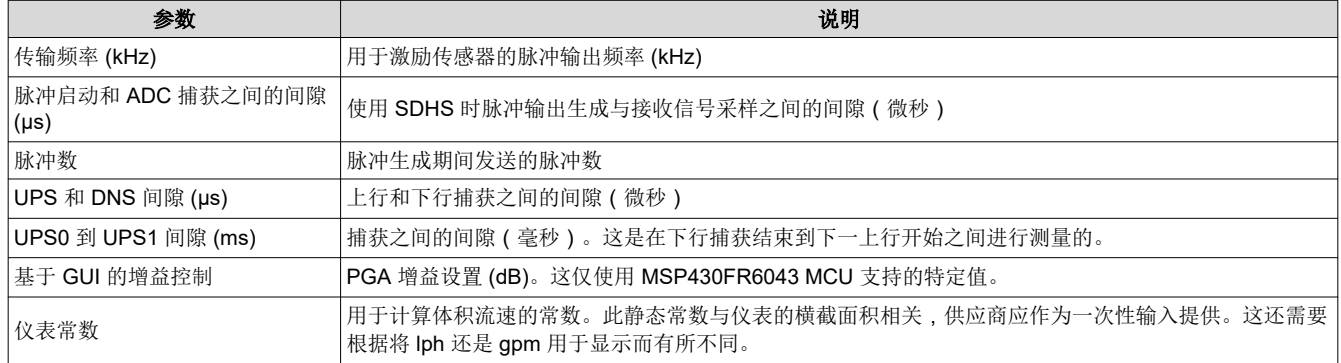

图 [3-7](#page-15-0) 显示了"Advanced Parameters" (高级参数)配置面板。

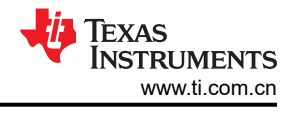

<span id="page-15-0"></span>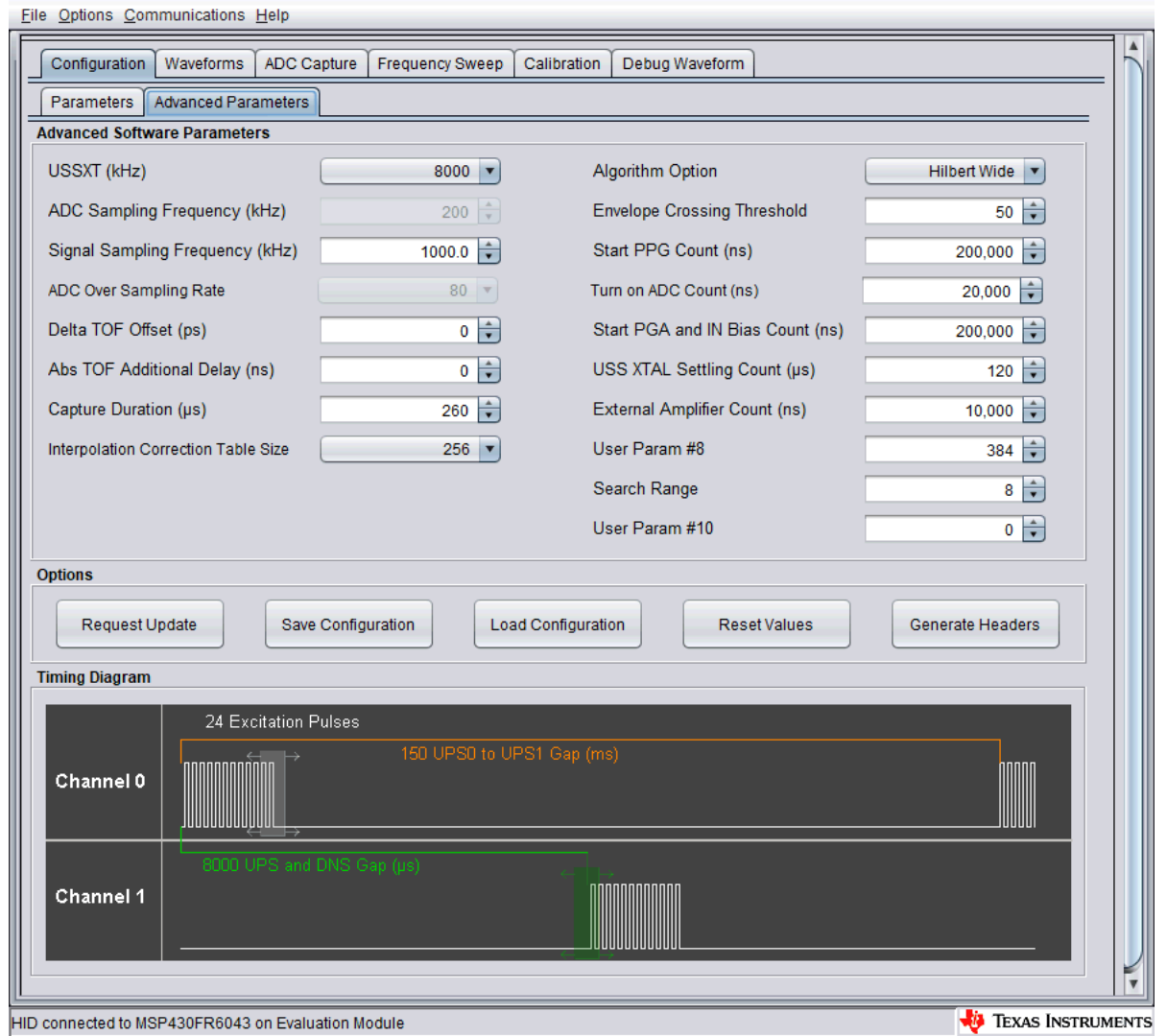

## 图 **3-7. GUI**"**Advanced Parameters**"(高级参数)配置窗口

"Advanced Parameters"(高级参数)配置面板列出了表 3-3 中的参数。

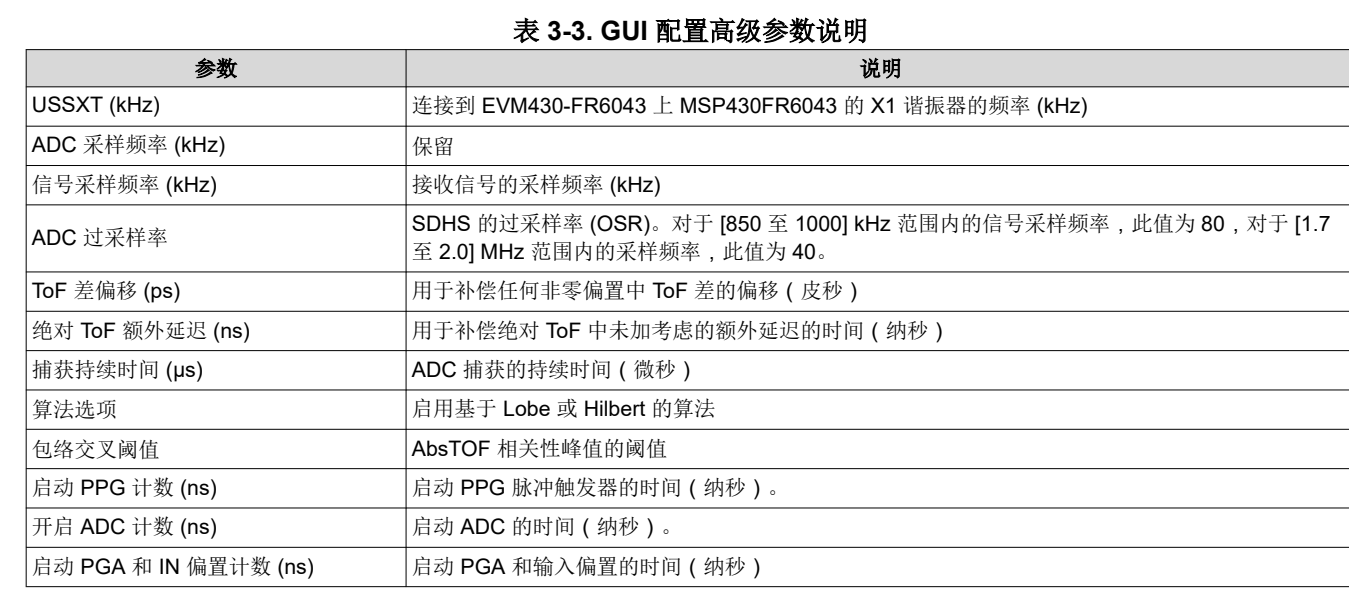

Ξ

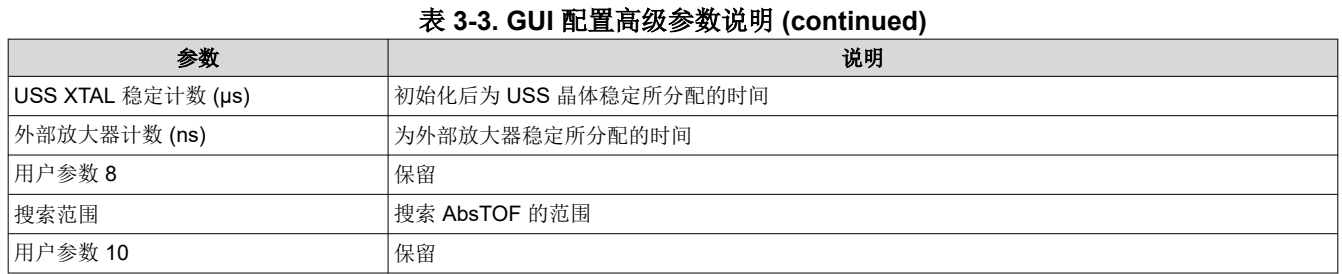

MSP430 超声波传感器设计中心工具可以让开发人员通过"Waveforms"窗口实时观察系统行为,如图 3-8 所 示。此工具在上部面板绘制飞行时间差 (DToF),以及上行绝对飞行时间 (AbsToFUPS) 和下行绝对飞行时间 (AbsToFDNS) 及体积流速 (VFR)。绘图包括瞬时测量以及测量的平均值。

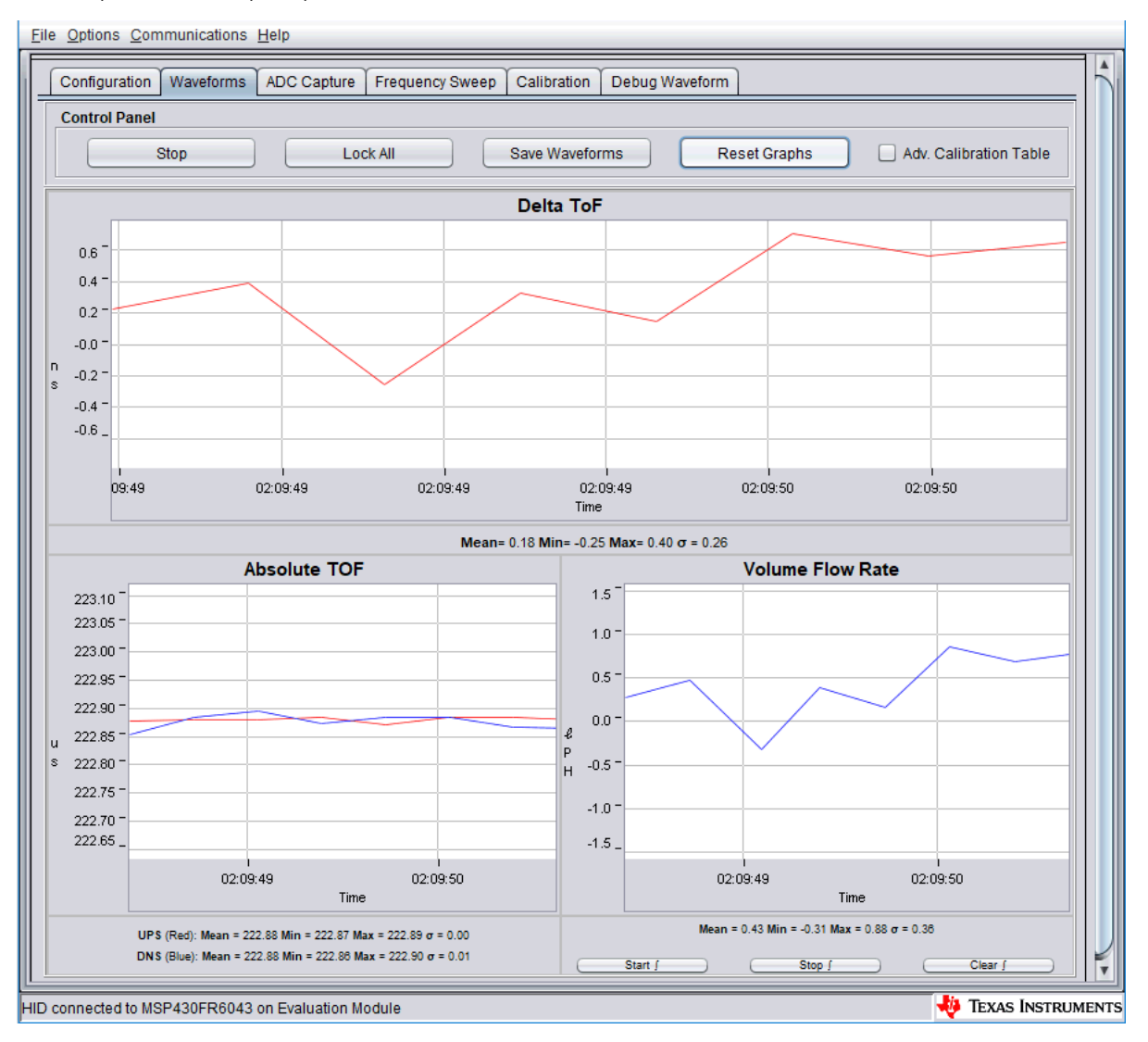

#### 图 **3-8. USS** 设计中心 **GUI** 波形窗口

此外,还可以使用"ADC Capture"(ADC 捕获)面板获取和绘制单个捕获,以验证信号完整性(请参[阅图](#page-17-0) [3-9](#page-17-0))。在此面板中,用户可以获取连续测量的 ADC 波形的连续捕获,并根据需要进行其他调试。

<span id="page-17-0"></span>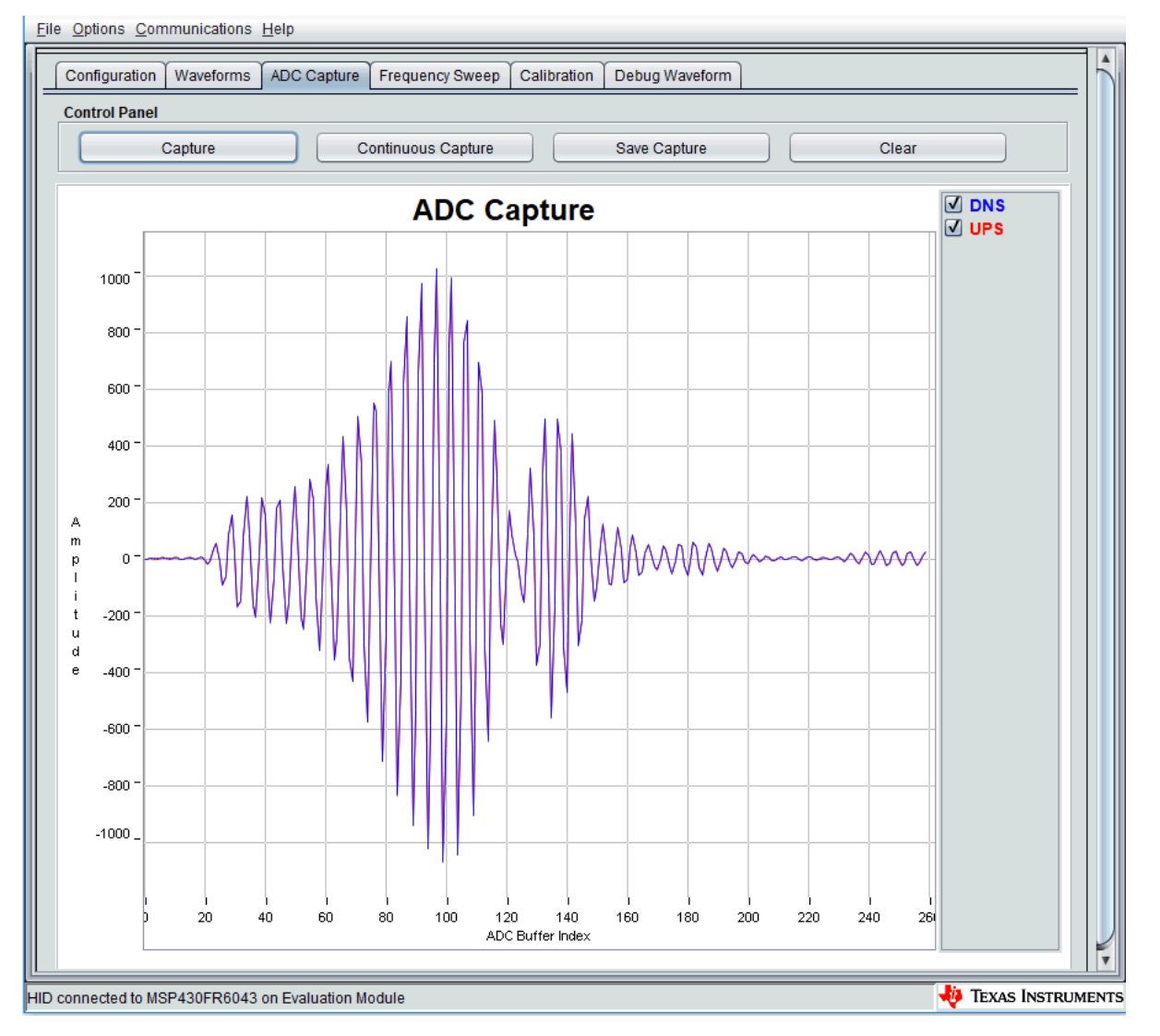

图 **3-9. USS** 设计中心 **ADC** 波形捕获窗口

#### **3.1.3** 传感器和仪表

本参考设计旨在展示如何为流量计应用实现超声波前端,而非展示传感器或仪表设计。测试表基于 Audiowell、 CeramTec、Hurricane 和 Jiakang 以及其他仪表供应商提供的现成仪表组合。图 [3-10](#page-18-0) 显示了仪表与 EVM430- FR6043 器件之间的传感器连接,仪表处于静态(零流量)条件。这些连接在流量测试期间不会发生变化。

<span id="page-18-0"></span>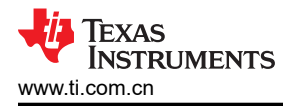

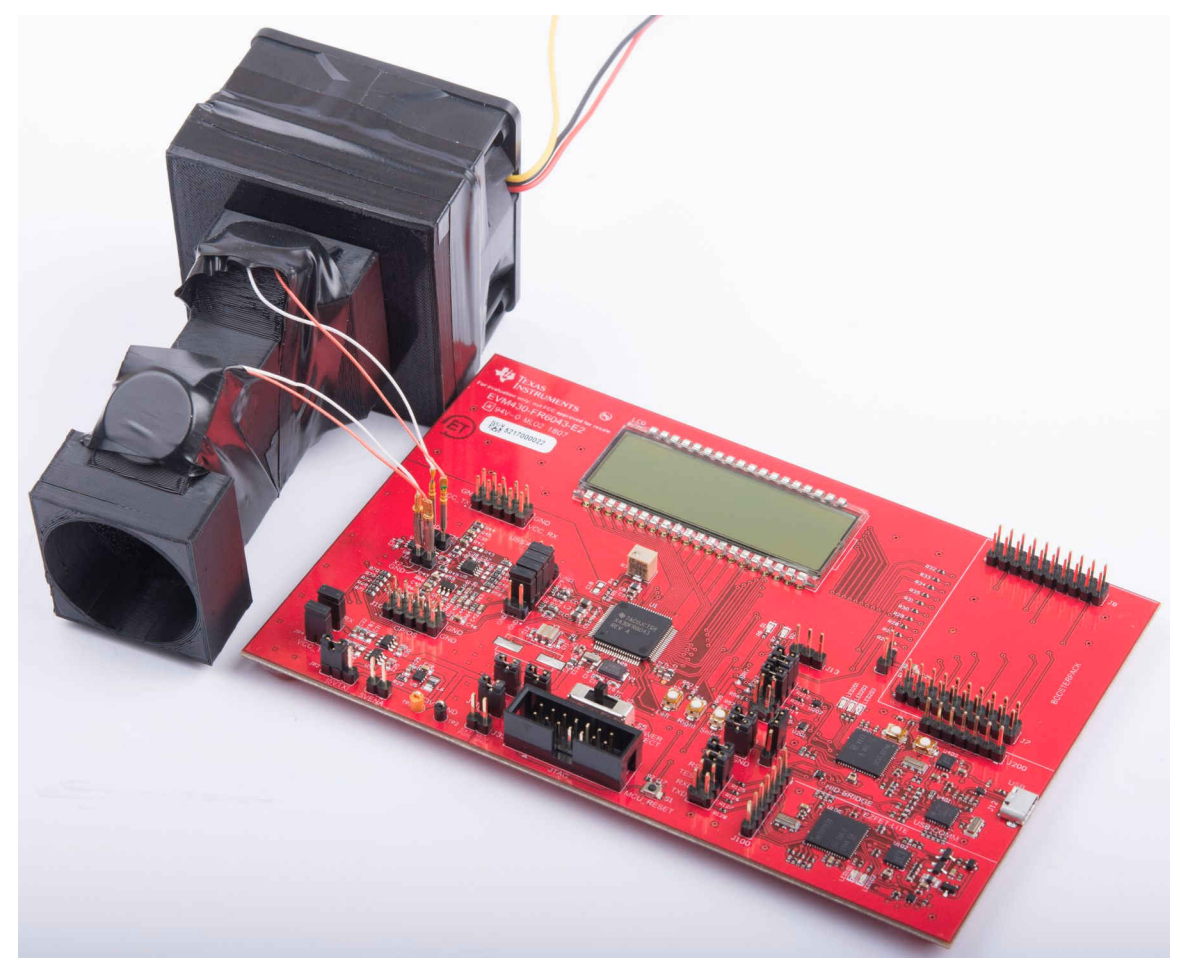

图 **3-10.** 在静态设置中连接到气流表的 **EVM430-FR6043**

如节 [2.2.1](#page-1-0) 所述,超声波传输先由第一个传感器生成,并在经气体介质传播后,由第二个传感器接收。第二个传感 器发出超声波信号,随后由第一个传感器接收。无论何种情况,传感器生成的超声波信号都是 MSP430FR6043 MCU 上 USS 模块在传感器频率下发出的激励(生成的脉冲)的结果。

#### *3.1.3.1* 传感器和仪表的频率表征

不同的仪表和传感器具有不同响应;因此,对仪表的频率响应进行表征对于获取最佳性能非常重要。

本参考设计中提供的 MSP430 超声波传感器设计中心工具 GUI 可用于此目的。GUI 包括"Frequency Sweep" (频率扫描)面板。[超声波传感设计中心用户指南描](https://www.ti.com/lit/pdf/SLAU720)述了详细操作,但此处提供了简短说明以保持完整性。

若要开始扫描,请执行以下操作:

- 1. 在"Configuration"(配置)选项卡上设置 F1 参数,然后设置"Frequency Sweep"(频率扫描)选项卡中 的"Number of Captures"(捕获数量)参数以确定扫描范围。
- 2. 点击"Frequency Sweep" (频率扫描)按钮,并导航至文件系统中保存频率扫描数据的所需位置,然后点击 "Save"(保存)按钮。

频率扫描工具有助于确定 ADC 捕获达到最大幅度时的传感器激励频率。达到峰值幅度时的频率应用作新的 F1 参 数,以达到仪表配置的最强信号。例如在图 [3-11](#page-19-0) 中,应将值 170 到 180 放入 F1 参数。

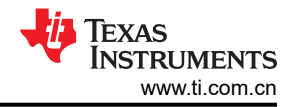

#### <span id="page-19-0"></span>硬件、软件、测试要求和测试结果 [www.ti.com.cn](https://www.ti.com.cn)

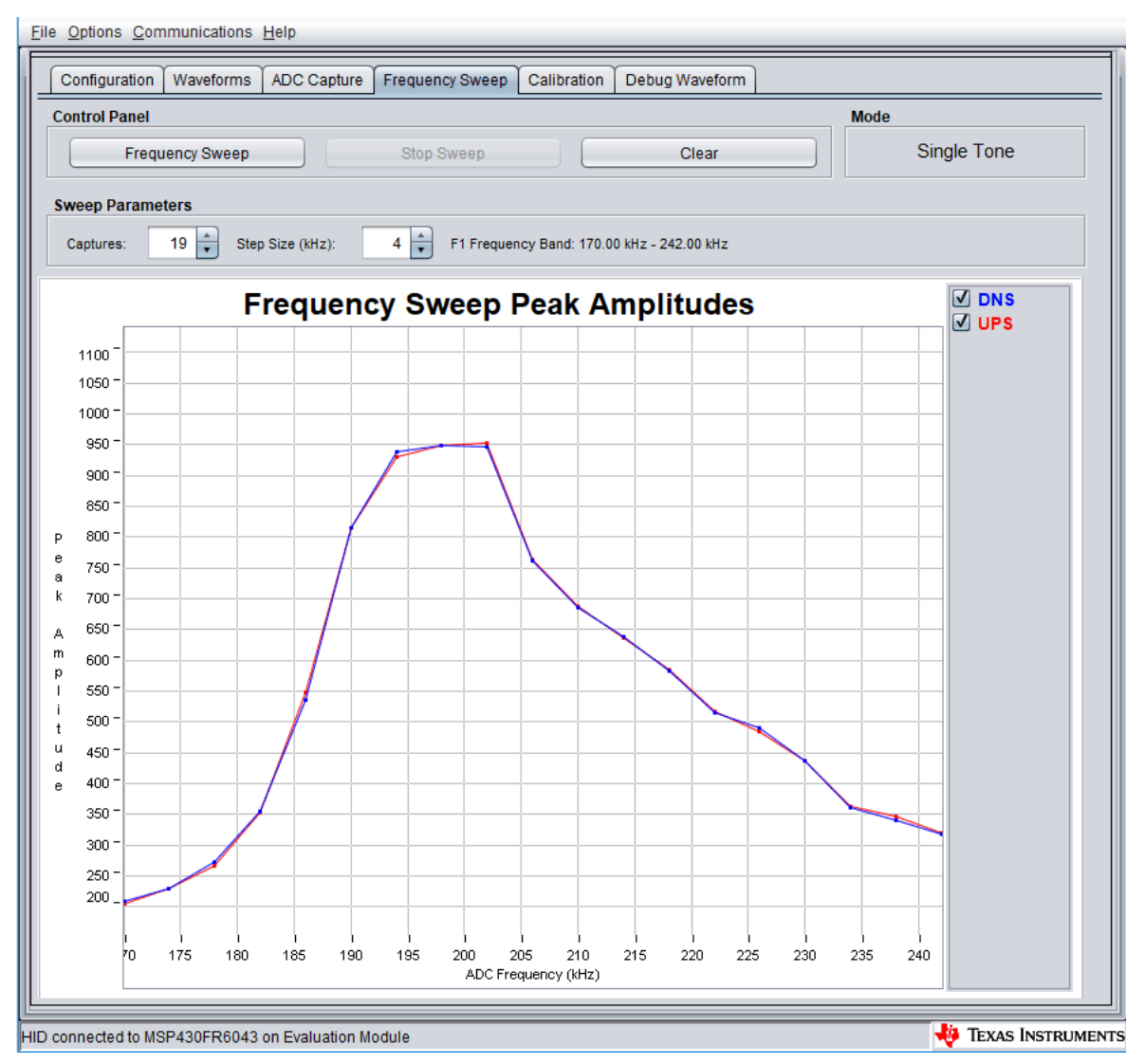

图 **3-11.** 频率响应测试结果

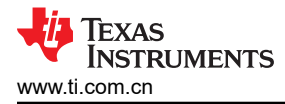

## **3.2** 测试和结果

#### **3.2.1** 测试设置

此节介绍了如何运行和演示超声波流量计参考设计。

#### *3.2.1.1* 连接硬件

若要进行演示,必须具有以下连接:

- 1. 根据节 [3.1.1.1](#page-8-0) 中显示的编程配置,配置 EVM430-FR6043 器件。
- 2. 如图 [3-10](#page-18-0) 所示,将传感器连接到 EVM 上的 X1 和 X2。PCB 丝印上指示了 GND 连接。
- 3. 将 EVM 的 USB 连接到 PC。EVM430-FR6043 器件的超声波部分使用外部电源进行这些测试,结果稍后提 供。使用外部电源时,POW\_SEL 开关必须设置到顶部位置 (External),请参阅图 3-12。

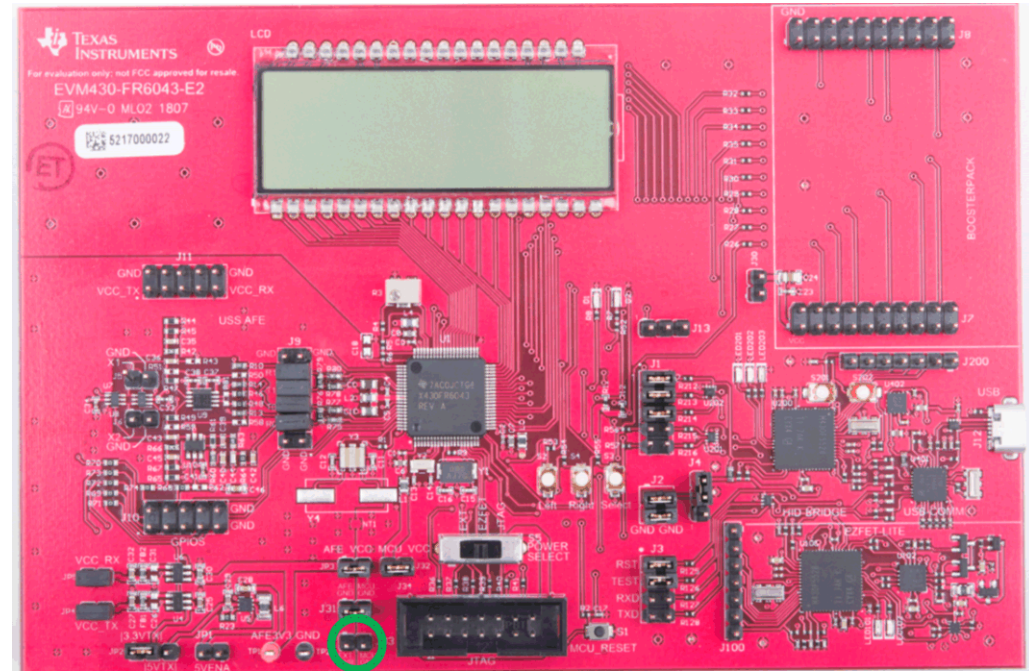

Ext. Power

#### 图 **3-12. EVM** 外部电源

必须向 J33 施加外部电源电压。必须连接 J1 和 J3 上的 GND。必须连接 J3 上的 TEST 和 RST 跳线以从 PC 下 载代码。需要 J1 上的通信跳线 COMM\_IRQ、COMM\_SDA 和 COMM\_SCL, 因为测试需要通过 USB 经 I<sup>2</sup>C 进 行通信,以收集 PC 的测量数据。

[EVM430-FR6043](https://www.ti.com/lit/pdf/SLAU764) 硬件指南详细说明了 EVM 的不同功能和不同配置。

#### *3.2.1.2* 构建和加载软件

本参考设计包含的软件包中包括 CCS 和 IAR 工程。以下部分说明了如何构建软件并加载到器件。

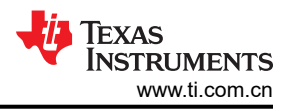

#### **3.2.1.2.1** 使用 **Code Composer Studio IDE**

- 1. 打开或创建工作区。
- 2. 导入应用项目,方法是选择"Menu"→"Project"→"Import CCS Projects",然后选择以下路径:<USS Flow Meter Library folder>\examples\USSLib\_GUI\_Demo\CCS\(请参阅图 3-13)。

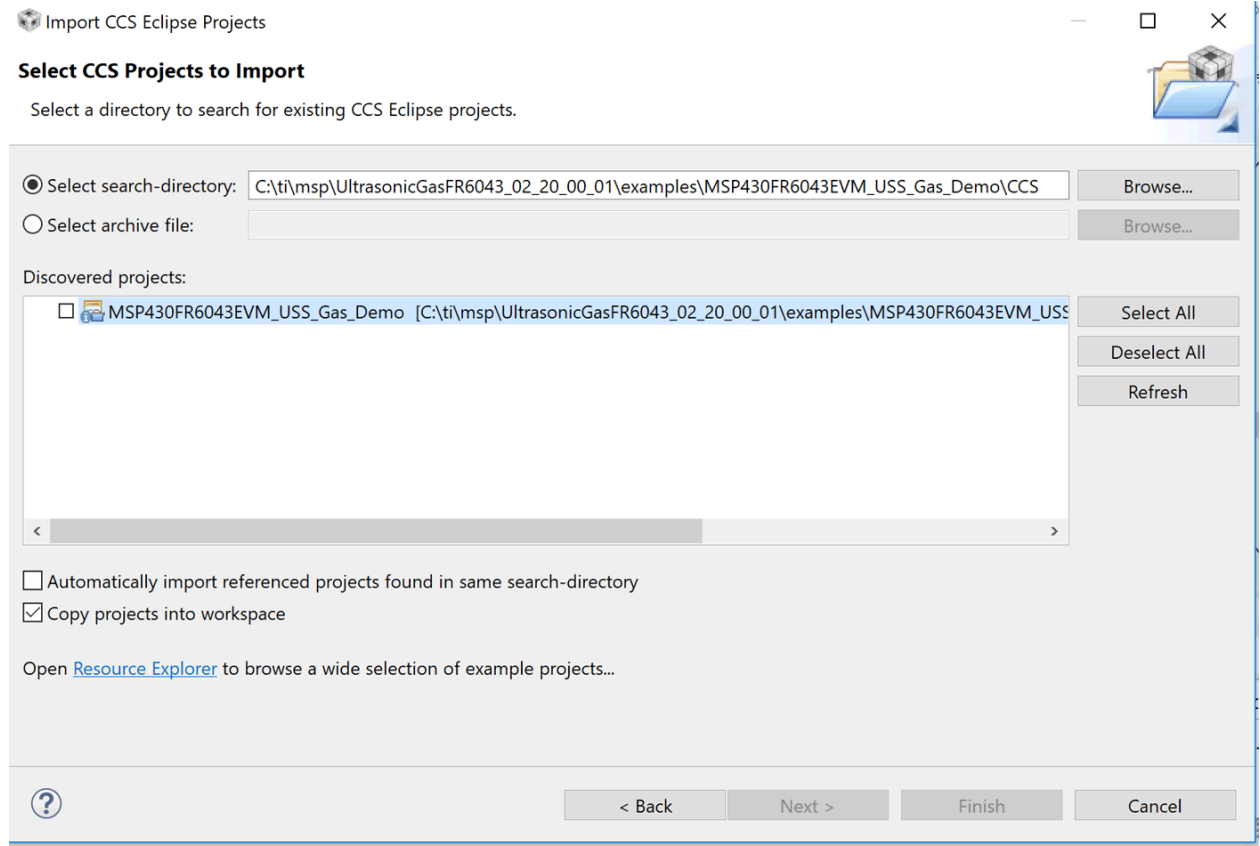

## 图 **3-13.** 将项目导入 **CCS**

- 3. 构建项目 (Ctrl+B)。
- 4. 将代码下载到器件 (F11)。
- 5. 关闭调试器。还可以执行或调试应用,但本设计指南仅说明独立执行的情况。

#### **3.2.1.2.2** 使用 **IAR Embedded Workbench IDE**

- 1. 从以下位置打开项目工作区: <USS Flow Meter Library folder>\examples\USSLib\_GUI\_Demo\IAR\USSLib\_Workspace.eww。
- 2. 构建项目 (F7)。
- 3. 将代码下载到器件 (Ctrl+D)。
- 4. 关闭调试器。可以执行或调试应用,但本设计指南仅说明独立执行的情况。

#### *3.2.1.3* 执行应用

- 1. 若要执行应用而不与调试器交互,请按节 [3.1.1.1](#page-8-0) 所示配置 EVM 跳线。
- 2. 按下 EVM430-FR6043 复位按钮 (MCU\_RESET) 以复位器件并执行应用。器件在此时进行编程,应用将始终 在按下复位按钮或在上电复位后执行。

#### *3.2.1.4* 使用 *GUI* 配置器件并观察结果

- 1. 启动位于以下位置的 GUI 应用:<USS\_GUI root>\USS.exe。GUI 应用自动检测与 EVM430-FR6043 EVM 对 应的 HID 器件。
- 2. 点击 GUI 应用菜单中的 *Communications*→ *Connect* 选项。
- 3. 点击 *Load Configuration* 按钮以加载其中一项默认配置。
- 4. 在以下位置选择其中一项配置:<Flow Library folder>\examples\gui\_config\。

5. 点击 *Request Update* 按钮将配置发送至器件。

当配置加载到器件时,GUI 将显示图 3-14 中的消息。

Eile Ontione Cu

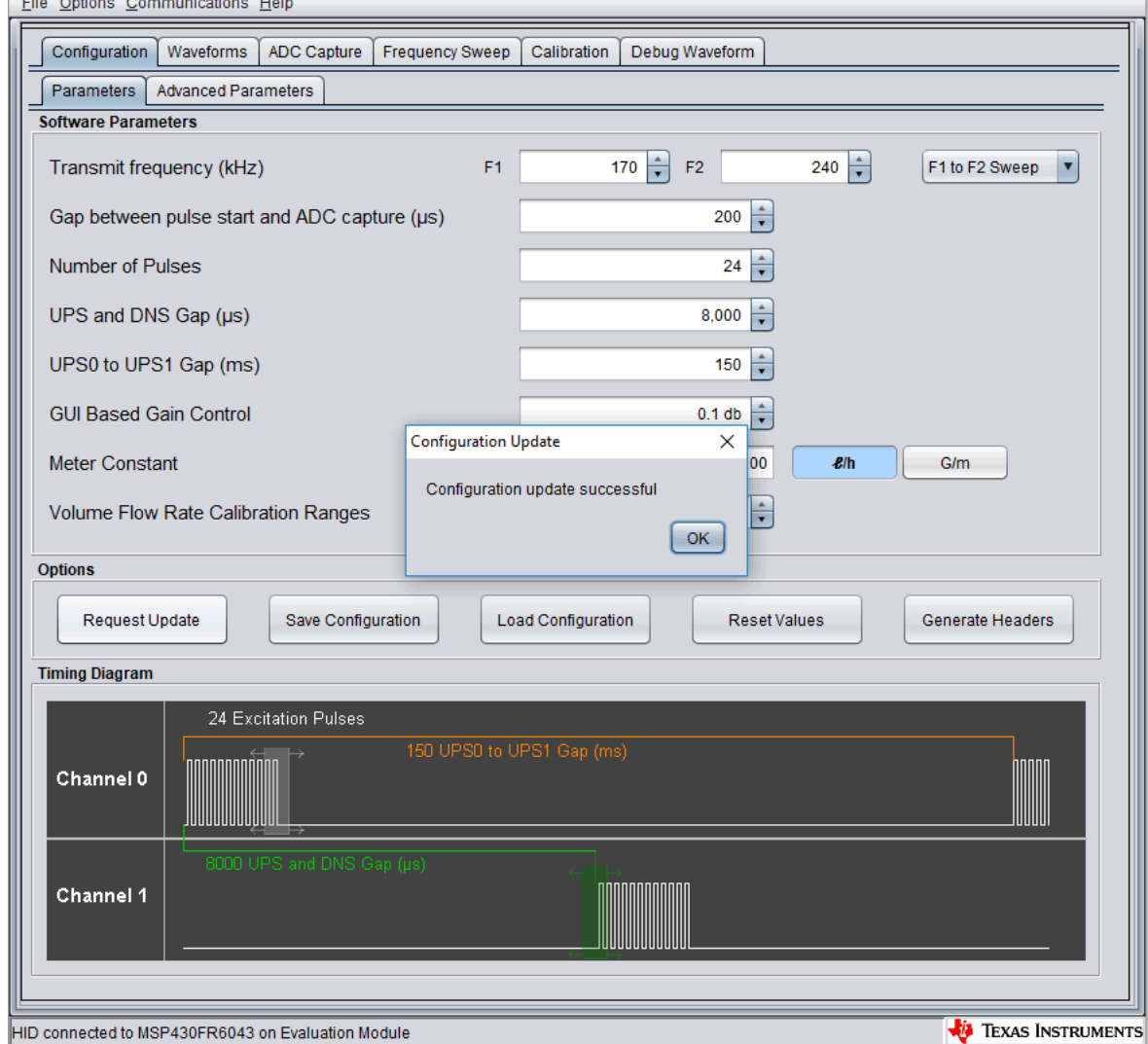

## 图 **3-14.** 从 **GUI** 将配置加载到器件

- 6. 使用 *ADC Capture* 窗口检查信号完整性,如节 [3.1.2.4](#page-13-0) 所述。
- 7. 在 *Waveforms* 窗口中检查计算出的 ToF 和流量,如节 [3.1.2.4](#page-13-0) 所述。
- 8. 根据需要调整参数,并观察对捕获的波形和计算结果的影响。

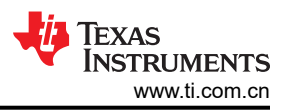

## *3.2.1.5* 自定义和优化

TIDM-02003 设计使用节 [3.1.3](#page-17-0) 中所述的第三方仪表和其他专有仪表进行测试。不过,可以使用其他传感器和仪表 设计轻松自定义和优化此系统。

我们鼓励开发人员使用 MSP430 超声波设计中心工具 GUI 来调整不同的配置参数,以在性能与功耗之间达到所需 平衡。

例如,开发人员可以选择 8MHz 的信号采样频率 (SIG\_SAMPLING\_FREQ) 达到更高的分辨率,代价是电流消耗 增加;不过,对于 200kHz 到 500kHz 范围内的传感器,无需选择此频率。在此情况下,开发人员可以选择 1MHz 或 2MHz 的采样频率,这能够降低功耗。

应根据仪表和传感器的特性调整以下 GUI 参数:

- 传输频率 *(kHz)*:取决于传感器的激励频率。例如,选择 f1 = 200kHz 以为 200kHz 传感器生成 200kHz 的激 励信号。
- *脉冲启动和 ADC 捕获之间的间隙 (us*): 取决于仪表的尺寸,并应进行表征, 以允许在不同的流速和温度变化 下进行适当的信号捕获。
- *脉冲数*:影响峰值幅度,继而影响接收传感器接收的能量。这会影响 SNR 和仪表提供的一次性标准偏差;不 过,此参数也与电流消耗成正比。开发人员必须调整此值,以生成适当信号幅度和标准偏差,同时满足电流消 耗目标。
- UPS 和 DNS *间隙 (μs)*:开发人员必须选择一个适当的延迟,确保在下次激励开始之前有空闲通道。
- *UPS0* 到 *UPS1* 间隙 *(ms)*:一次测量结束与下次测量开始之间的间隙,用于控制测量速率。1000ms 设置可达 到约 1Hz 的测量速率。
- 基于 *GUI* 的增益控制:在 MSP430FR6043 MCU 的 USS 模块中选择 PGA 的增益设置。
- *仪表常数*: 此常数用于计算与 ToF 和给定仪表面积有函数关系的体积流速, [如方程式](#page-2-0) 4 所示。计算此常数的典 型步骤是,提供恒定流速 (例如 200lph 或 1gpm ) ,并使用 GUI 调整仪表常数以提供相应的体积流速。
- *USSXT (kHz)*:可在 4MHz 和 8MHz 之间进行选择,具体取决于 EVM430-FR6043 EVM 上 USSXT 的频率。 EVM 通常随附 8MHz 谐振器,应与设置为 8MHz 的此参数一同使用。如果使用 EVM 上的其他 USSXT,用户 必须适当地设置此值。
- *SIG\_SAMPLING\_FREQ (kHz)*:可在 6800、7200、7600 或 8000kHz 之间进行选择,并且必须足够高以符合 奈奎斯特判据,从而在内插期间减少误差。建议采样率为传感器频率的 3.4 倍以上。开发人员可以对它进行修 改,以在分辨率与功耗之间取得平衡。
- A*DC 过采样率*:可在 40 或 80 中进行选择。80 用于 ≤ 1MHz 的 ADC 采样频率,40 用于 2MHz 的 ADC 采 样频率。MSP430FR6043 MCU 仅支持 [3.4MHz 到 4MHz] 或 [6.8MHz 到 8MHz] 之间的 ADC 采样频率。器件 不支持 4MHz 到 6.8MHz 之间的采样频率。
- *ToF* 差偏移 *(ps)*:在超声波流量计库内计算体积流速期间调整 ToF 差。开发人员可以选择根据库提供的 ToF 值 对体积流速进行自定义计算。
- *绝对 ToF 额外延迟 (ns)*:为解决任何额外延迟而调整绝对 ToF。该值取决于信号形状和包络阈值 ( 如下所 述)。开发人员可以选择将该值设置为零,并在应用层中自行调整绝对 ToF。
- 捕获持续时间 *(µs)*:取决于从传感器接收的信号形状。必须进行表征以允许在不同的流速和温度变化下进行适 当的信号捕获。
- 参数 2 (ULPBiasDelay) : 选择在 USS 模块初始化后应用偏置的延迟。TI 建议将此参数设置为 3 ( 表示 300µs),并且不应修改。
- 启动 *PPG* 计数 *(ns)*:设置 FR6043 中 USS 模块的内部计时器启动与激励脉冲(PPG 脉冲触发器)启动之间 的延迟。TI 建议将此参数设置为 10000 (10µs)。
- 开启 *PPG* 计数 *(ns)*:设置 FR6043 中 USS 模块的内部计时器启动之间的延迟,并实现 Σ-Δ 高速 ADC。TI 建议将此参数设置为 5000 (5µs)。
- *启动 PGA 和 IN 偏置计数 (ns*):设置 FR6043 中 USS 模块的内部计时器启动与偏置应用启动之间的延迟。TI 建议将此参数设置为 0 (0µs)。
- USS XTAL *稳定计数 (µs)*: 为 USSXT 设置稳定时间。对于 EVM 上的谐振器 (USSXT), TI 建议将此参数设置 为 120µs。

## **3.2.2** 测试结果

此节报告了使用 200kHz、400kHz 和 500kHz 传感器在多个仪表上聚合的实验结果。

## <span id="page-24-0"></span>*3.2.2.1* 一次性标准偏差

ToF 差的一次性标准偏差是用于表示零流量和环境温度下的预计输出变化的量度(请参阅图 3-15)。若要计算标 准偏差,需在环境温度和零流量条件下执行应用。

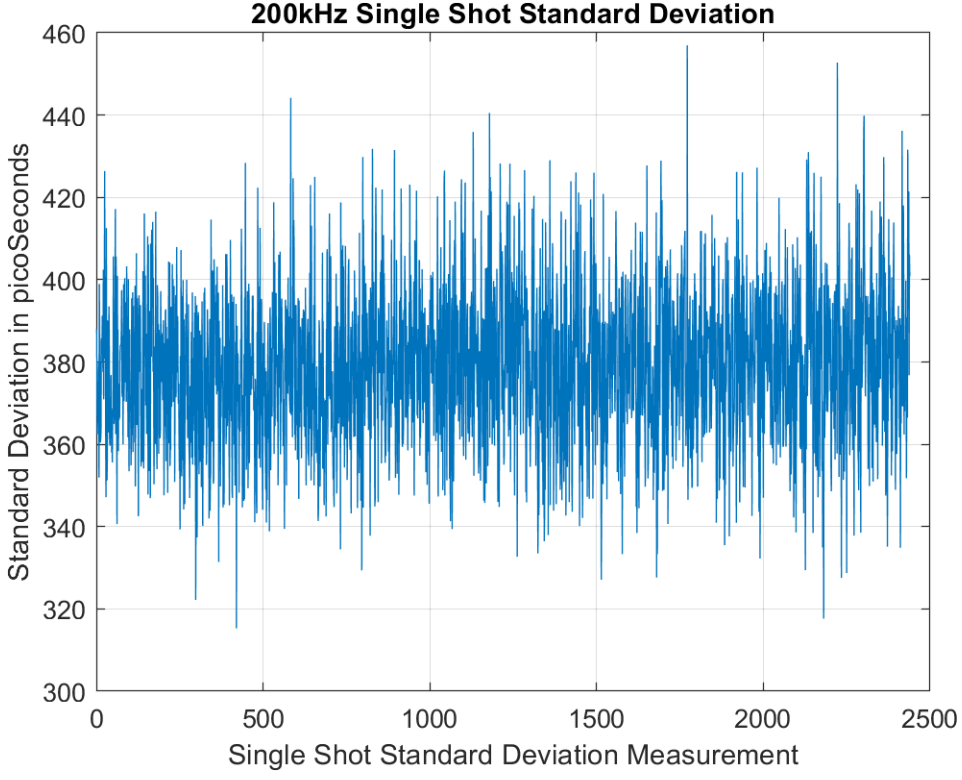

图 **3-15. ToF** 差标准偏差测量

随后可使用 MSP430 超声波设计中心 GUI 在 5 至 30 分钟内捕获 DToF,并可使用 MATLAB® 或 Excel® 等工具计 算标准偏差。

图 3-15 中计算并绘制了包含 200 次测量的块的一次性标准偏差。每个图代表的是 200 次测量的一次性标准偏 差。该图显示了一次性标准偏差的变化约为 20ps, 平均值 < 400ps。

#### *3.2.2.2* 零流量漂移

零流量漂移 (ZFD) 是用于表示温度范围内零流量下的预计 DToF 漂移的量度。此量度直接影响仪表的最小可检测 流量。总共测试了四个制造商提供的五个不同的传感器对,旨在获取 ZFD 性能。在不同温度的零流量下,进行了 两次独立的 ZFD 测试。在仪表和器件加热室内测试中,气体表和电子产品的温度在 –35°C 至 65°C 范围内变 化。在器件加热室内测试中,电子产品的温度在 –35°C 至 65°C 范围内变化,而仪表处于室温。图 [3-17](#page-25-0) 中显示 了用于计算 ZFD 的加热室曲线,以及 absToF 的预计变化。根据观察,absToF 预计会在整个温度范围内变化。

对 dToF 数据进行 200 个点的滑动平均处理从而计算出 ZFD。可以使用 MSP430 超声波设计中心 GUI 来获得 dToF,并可以使用 MATLAB 或 Excel 等工具来计算 200 个点的滑动平均值和总漂值。

图 [3-16](#page-25-0) 显示了温度范围内 200 个点的平均 dToF 结果。

<span id="page-25-0"></span>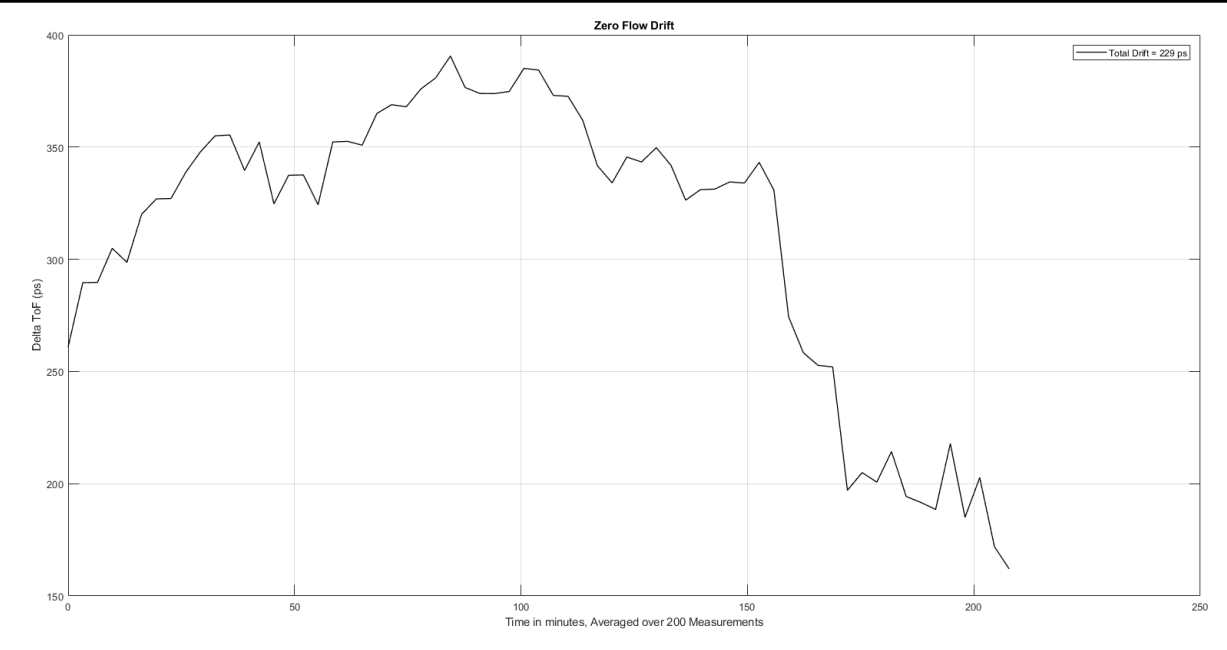

图 **3-16. EVM430-FR6043** 位于加热室内时 **DToF** 的零流量漂移

#### *3.2.2.3* 绝对飞行时间测量

在流量计应用和混合物分析等其他应用中,绝对飞行时间 (AbsToF) 测量变化也是一项重要指标。对于 AbsToF, 随时间变化的漂移以及测量的标准偏差也是重要指标。可以在下图中看到,AbsToF 与温度成反比(随温度降低而 增加)。AbsToF 的标准偏差在各个传感器对中约为 30 ns。

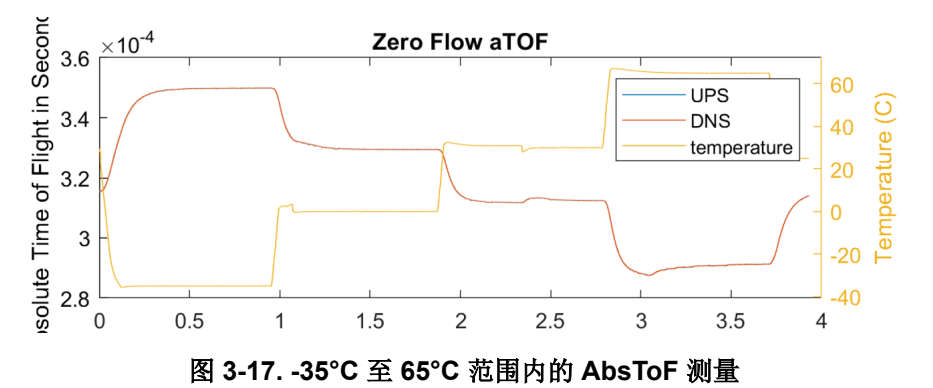

#### *3.2.2.4* 传感器之间零流量漂移的变化

传感器的物理特性常常不同,因此务必要了解此变化会如何影响大规模生产中单个燃气表的零流量漂移。为评估 此变化,在流量管中对四个不同制造商提供的五个传感器对进行了加热室测试,以确定传感器对中的最小和最大 零流量漂移。表 [3-4](#page-26-0) 显示无论传感器变化和制造商为何,都应可以在 1ns 内实现零流量漂移。

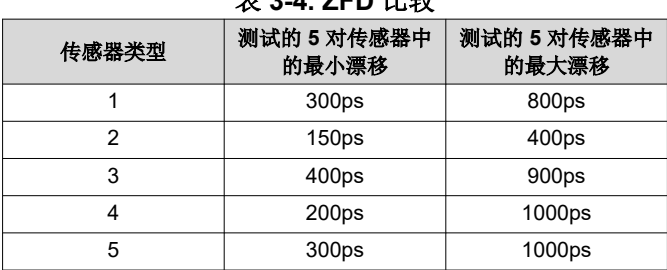

## 表 **3-4. ZFD** 比较

#### <span id="page-26-0"></span>*3.2.2.5* 流量测量

流量测量在 3D 可打印管上执行,此管道具有 Jiakang、Hurricane、CeramTec 和 Audiowell 提供的 200kHz、 400kHz 和 500kHz 传感器。传感器由其各自制造商提供,3D 可打印管设计可从德州仪器 (TI) 获得。

采用 ACE60 12V 直流风扇进行了可变流速测试,其中,此风扇连接到具有 200kHz 传感器的 3D 打印管。图 3-18 显示了从 12000lph 到 0lph 的不同流速下的 ToF 差 (dToF) 和绝对 ToF (aTOF) 的结果。流速最初以 2000lph 阶跃 降低,直至达到风扇的最低工作电压。流速显示为负数,因为空气在管道中被拉动(而非推动)。3D 打印气体管 道的 dToF 根据串行连接的参考表进行校准。

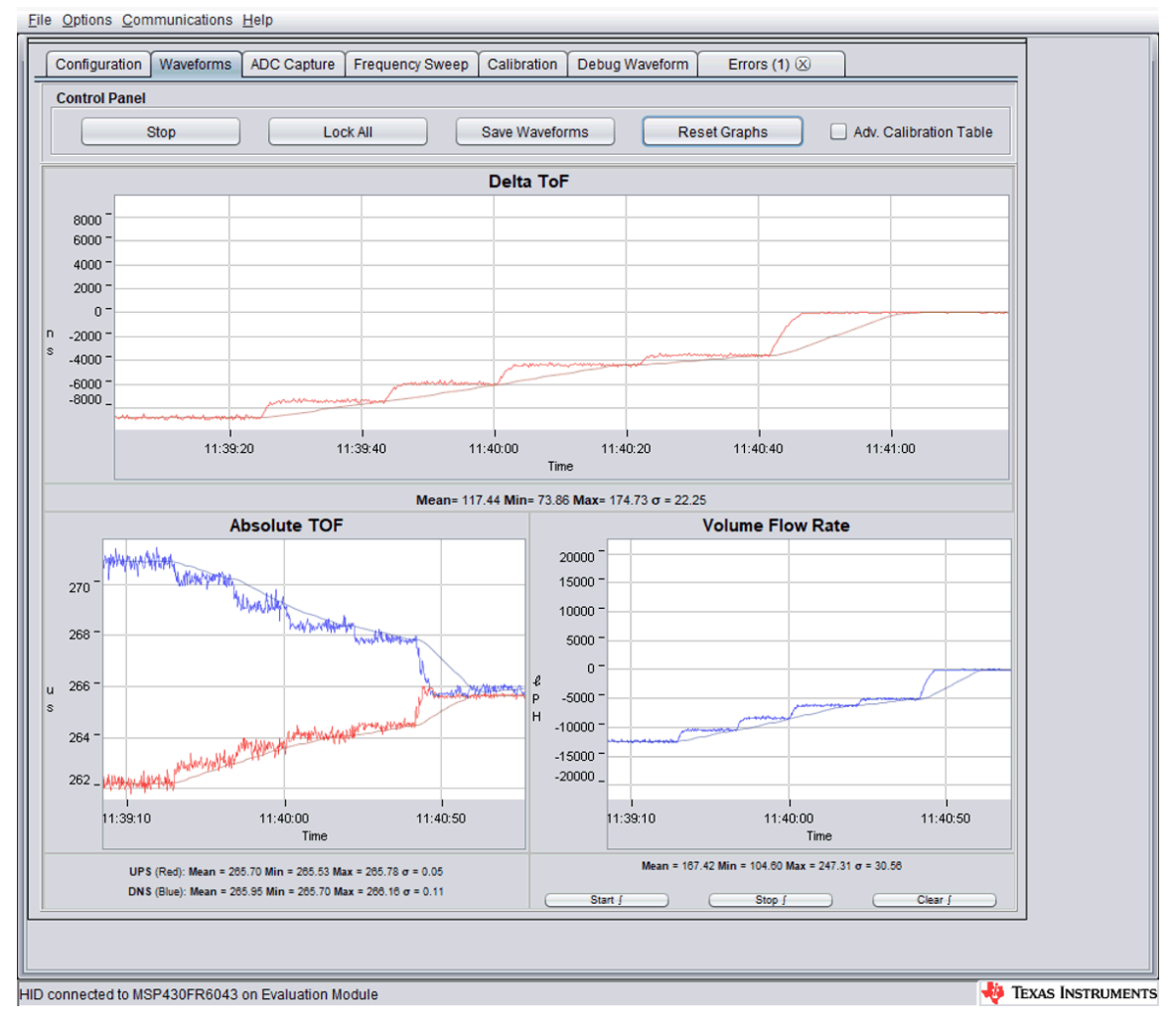

#### 图 **3-18.** 流速测试

#### *3.2.2.6* 平均电流消耗

平均电流消耗是功率受限系统(例如电池供电的气体流量计)的重要考虑因素。

<span id="page-27-0"></span>器件的电流消耗取决于若干不同参数,这些参数可通过 MSP430 超声波设计中心 GUI 进行配置。这些参数包括传 感器频率、脉冲数、UPS 与 DNS 之间的间隙、测量速率(DNS-UPS 间隙)、信号采样频率和捕获持续时间。

这些参数的理想配置取决于仪表以及性能与功耗之间的平衡 (请参阅图 3-19)。

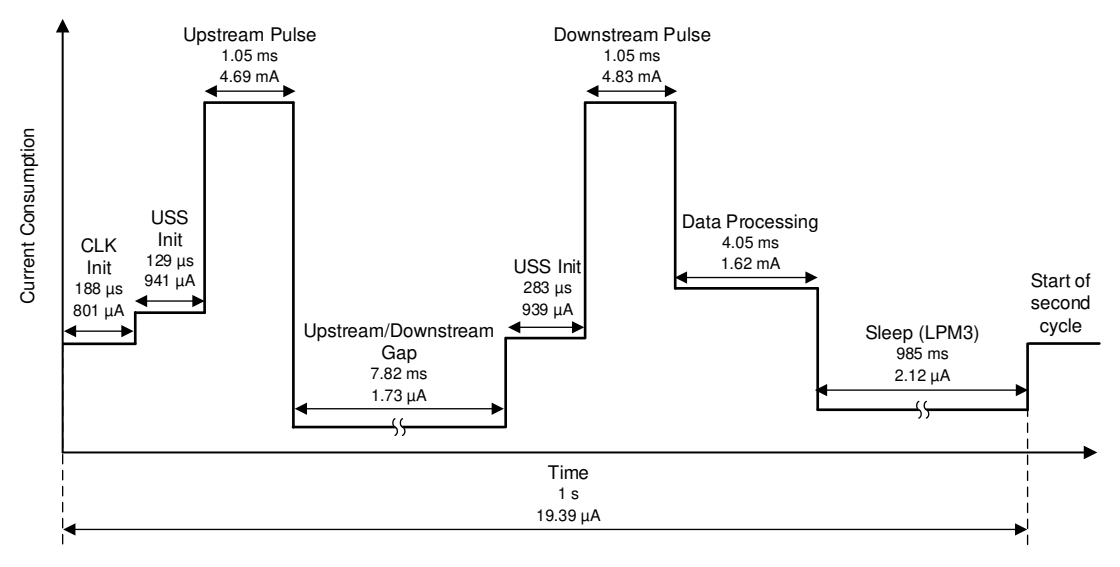

#### 图 **3-19.** 测量持续时间内电流消耗的曲线

图 3-19 中的电流曲线基于气量计管道和 MSP430FR6043 MCU, 表 3-5 列出了其配置参数。为简便起见, 其中不 包括对电流消耗没有影响的配置参数。

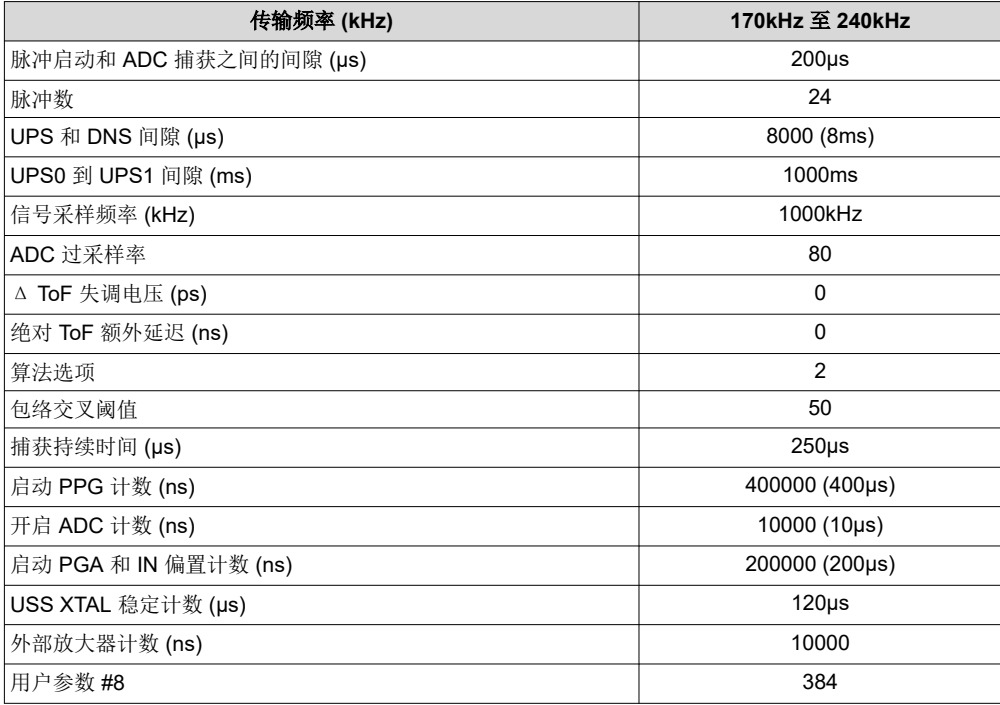

#### 表 **3-5.** 电流测量的配置

如图 [3-19](#page-27-0) 所示, 瞬时电流消耗根据软件状态而变化。表 3-6 说明了这些状态。

#### 表 **3-6.** 每次测量中电流消耗的状态

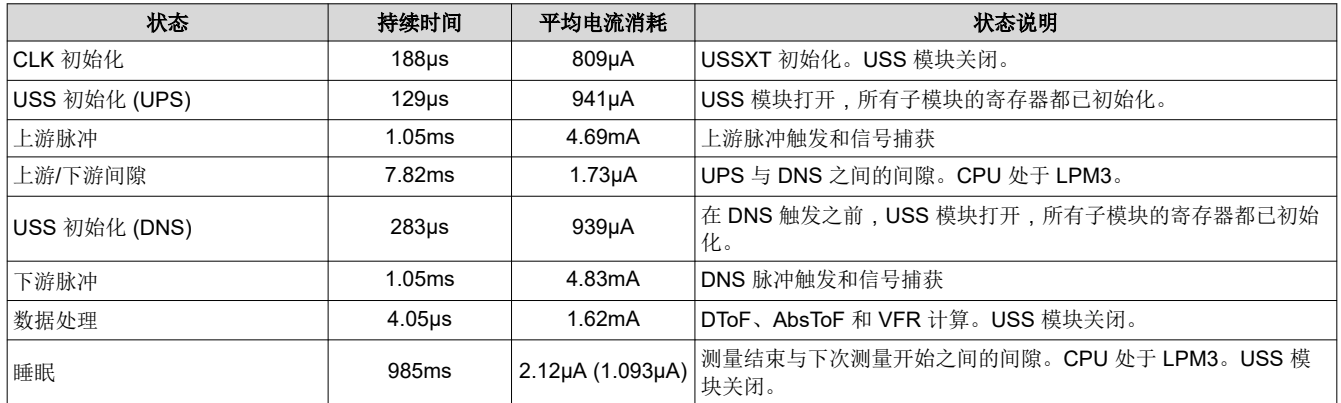

#### *3.2.2.7* 内存占用量

根据内存占用量,可估计实现超声波气流表应用的内存要求。表 3-7 列出了 FRAM、RAM 和 LEARAM 中以及 USSSW 库和演示应用 (将库 API 调用与接口封装到 USS 设计中心 GUI) 之间的内存使用。内存大小以 KB (千 字节)为单位列出。内存占用量基于与 CCS IDE 一同使用的内存。内存使用与 IAR IDE 类似。

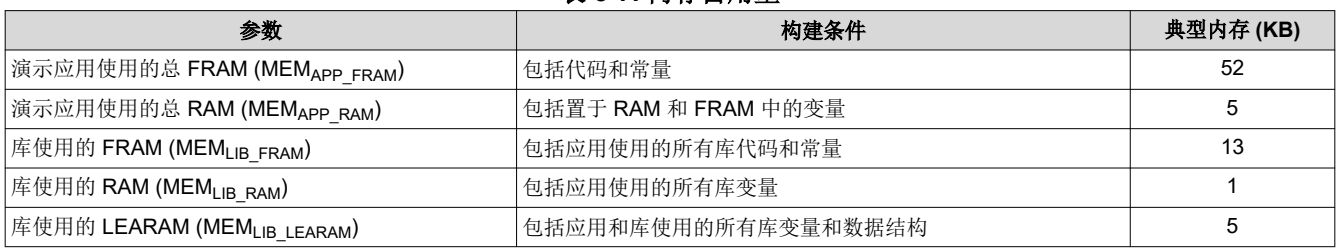

#### 表 **3-7.** 内存占用量

<span id="page-29-0"></span>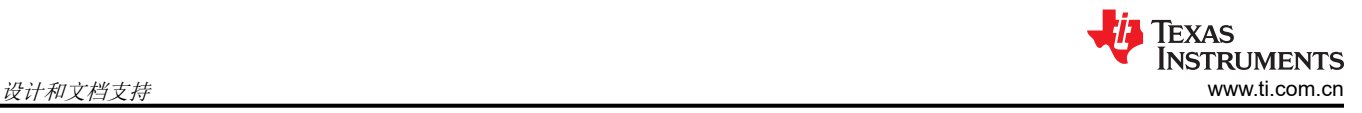

## **4** 设计和文档支持

## **4.1** 设计文件

## **4.1.1** 原理图

若要下载原理图,请参阅 [TIDM-02003](https://www.ti.com/tool/TIDM-02003) 中的设计文件。

#### **4.1.2** 物料清单

若要下载物料清单 (BOM),请参阅 [TIDM-02003](https://www.ti.com/tool/TIDM-02003) 中的设计文件。

#### **4.1.3 PCB** 布局建议

应遵循通用 PCB 指南以确保测量准确和操作适当。有关 PCB 布局建议的详细信息,请参阅[使用](https://www.ti.com/lit/pdf/SLAA878)  [MSP430FR6043](https://www.ti.com/lit/pdf/SLAA878) 进行气体计量的 PCB 设计指南。

#### *4.1.3.1* 布局图

若要下载布局图,请参阅 [TIDM-02003](https://www.ti.com/tool/TIDM-02003) 中的设计文件。

#### **4.1.4 Altium** 工程

若要下载 Altium 工程文件,请参阅 [TIDM-02003](https://www.ti.com/tool/TIDM-02003) 中的设计文件。

#### **4.1.5 Gerber** 文件

若要下载 Gerber 文件,请参阅 [TIDM-02003](https://www.ti.com/tool/TIDM-02003) 中的设计文件。

#### **4.1.6** 装配图

若要下载装配图,请参阅 [TIDM-02003](https://www.ti.com/tool/TIDM-02003) 中的设计文件。

#### **4.2** 软件文件

若要下载软件文件,请参阅 [TIDM-02003](https://www.ti.com/tool/TIDM-02003) 中的设计文件。

#### **4.3** 相关文档

- 1. [用于气体和水流计量应用的](https://www.ti.com/lit/pdf/SLASEF5) MSP430FR604x、MSP430FR504x 超声波传感 MSP430™ 微控制器
- 2. MSP430FR58xx、[MSP430FR59xx](https://www.ti.com/lit/pdf/SLAU367) 和 MSP430FR6xx 系列用户指南
- 3. 基于 MSP430FR6043 [的超声波水表快速入门指南](https://www.ti.com/lit/pdf/SLAU765)
- 4. [EVM430-FR6043](https://www.ti.com/lit/pdf/SLAU764) 硬件指南
- 5. MSP [超声波传感用户指南](https://software-dl.ti.com/msp430/msp430_public_sw/mcu/msp430/USSSWLib/USSSWLibGas/02_30_00_03/exports/USSLib_02_30_00_03/docs/LibUsersGuide/markdown/index.html)
- 6. [USS](https://software-dl.ti.com/msp430/msp430_public_sw/mcu/msp430/USSSWLib/USSSWLibGas/02_30_00_03/exports/USSLib_02_30_00_03/docs/API_Guide/html/index.html) 库 API 指南
- 7. [超声波设计中心用户指南](https://www.ti.com/lit/pdf/SLAU720)
- 8. [低功耗加速器](https://www.ti.com/lit/pdf/SLAA720) (LEA) 常见问题解答 (FAQ)
- 9. 对 MSP430 MCU [上低能耗加速器的信号处理能力进行基准测试](https://www.ti.com/lit/pdf/SLAA698)
- 10. 基于 MSP430FR6047 [和超声波软件的水表测量结果](https://www.ti.com/lit/pdf/SLAA742)
- 11. 使用 [MSP430 MCU](https://www.ti.com/lit/pdf/SLAA654) 和分段式 LCD 进行设计

#### **4.4** 术语

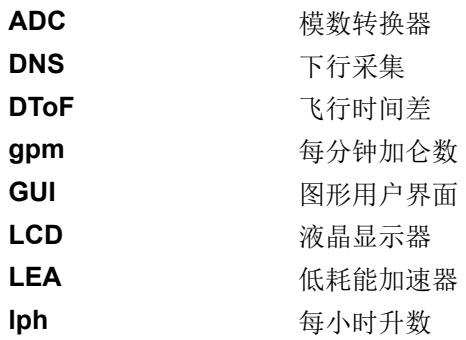

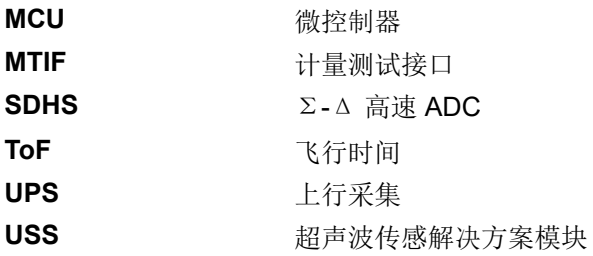

#### **4.5** 商标

TI E2E™, MSP430™, BoosterPack™, MSP430Ware™, and Code Composer Studio™ are trademarks of Texas Instruments.

IAR Embedded Workbench® is a registered trademark of IAR Systems.

MATLAB® is a registered trademark of MathWorks, Inc.

Excel® is a registered trademark of Microsoft Corporation.

所有商标均为其各自所有者的财产。

#### **4.6** 支持资源

TI E2E™ [支持论坛是](https://e2e.ti.com)工程师的重要参考资料,可直接从专家获得快速、经过验证的解答和设计帮助。搜索现有解 答或提出自己的问题可获得所需的快速设计帮助。

链接的内容由各个贡献者"按原样"提供。这些内容并不构成 TI 技术规范,并且不一定反映 TI 的观点;请参阅 TI [的《使用条款》](https://www.ti.com/corp/docs/legal/termsofuse.shtml)。

## **5** 关于作者

**Eddie LaCost** 是德州仪器 (TI) MSP430 FRAM 超声波应用团队的系统应用工程师,他负责为超声波流量计量市 场开发硬件参考设计解决方案,并为客户应用提供支持。Eddie 之前在德州仪器 (TI) 从事 NFC/RFID 产品相关工 作,他发布了使用 MSP430 MCU 的若干应用手册和参考设计。

Leonardo Estevez 是德州仪器 (TI) MSP430 FRAM 超声波应用团队的系统应用工程师,他负责为超声波流量计 量市场开发系统和软件参考设计解决方案,并为客户应用提供支持。Leo 之前在德州仪器 (TI) 从事各种 DSP 和无 线产品相关工作,他发布了有关智能手机和无线检测应用的若干论文和参考设计。

## **6** 修订历史记录

注:以前版本的页码可能与当前版本的页码不同

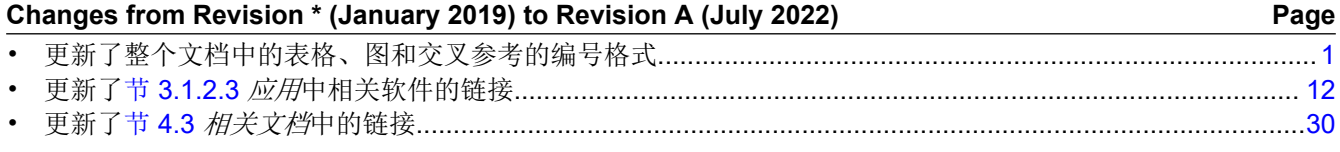

#### 重要声明和免责声明

TI"按原样"提供技术和可靠性数据(包括数据表)、设计资源(包括参考设计)、应用或其他设计建议、网络工具、安全信息和其他资源, 不保证没有瑕疵且不做出任何明示或暗示的担保,包括但不限于对适销性、某特定用途方面的适用性或不侵犯任何第三方知识产权的暗示担 保。

这些资源可供使用 TI 产品进行设计的熟练开发人员使用。您将自行承担以下全部责任:(1) 针对您的应用选择合适的 TI 产品,(2) 设计、验 证并测试您的应用,(3) 确保您的应用满足相应标准以及任何其他功能安全、信息安全、监管或其他要求。

这些资源如有变更,恕不另行通知。TI 授权您仅可将这些资源用于研发本资源所述的 TI 产品的应用。严禁对这些资源进行其他复制或展示。 您无权使用任何其他 TI 知识产权或任何第三方知识产权。您应全额赔偿因在这些资源的使用中对 TI 及其代表造成的任何索赔、损害、成 本、损失和债务,TI 对此概不负责。

TI 提供的产品受 TI [的销售条款或](https://www.ti.com/legal/termsofsale.html) [ti.com](https://www.ti.com) 上其他适用条款/TI 产品随附的其他适用条款的约束。TI 提供这些资源并不会扩展或以其他方式更改 TI 针对 TI 产品发布的适用的担保或担保免责声明。

TI 反对并拒绝您可能提出的任何其他或不同的条款。

邮寄地址:Texas Instruments, Post Office Box 655303, Dallas, Texas 75265 Copyright © 2022,德州仪器 (TI) 公司